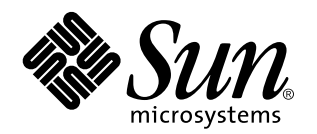

Guide de l'utilisateur Sun Remote System Control (RSC)

**Serveur Sun TM Enterprise TM 250**

901 San Antonio Road Palo Alto, , CA 94303-4900 USA 650 960-1300 Fax 650 969-9131

> Référence : 805-7997-10 Mars 1999, révision A

Copyright Copyright 1999 Sun Microsystems, Inc. 901 San Antonio Road, Palo Alto, California 94303-4900 U.S.A. All rights reserved.

Ce produit ou document est protégé par un copyright et distribué avec des licences qui en restreignent l"utilisation, la copie, la<br>distribution, et la décompilation. Aucune partie de ce produit ou document ne peut être rep moyen que ce soit, sans l"autorisation préalable et écrite de Sun et de ses bailleurs de licence, s"il y en a. Le logiciel détenu par des tiers, et qui comprend la technologie relative aux polices de caractères, est protégé par un copyright et licencié par des fournisseurs de Sun. Des parties de ce produit pourront être dérivées des systèmes Berkeley BSD licenciés par l"Université de Californie. UNIX est une marque déposée aux Etats-Unis et dans d"autres pays et licenciée exclusivement par X/Open Company, Ltd.

Sun, Sun Microsystems, le logo Sun, SunSoft, SunDocs, SunExpress, SPARCclassic, SPARCstation SLC, SPARCstation ELC, SPARCstation IPC, SPARCstation IPX, SPARCstation Voyager, et Solaris sont des marques de fabrique ou des marques déposées, ou marques de service, de Sun Microsystems, Inc. aux Etats-Unis et dans d"autres pays. Toutes les marques SPARC sont utilisées sous licence et sont des marques de fabrique ou des marques déposées de SPARC International, Inc. aux Etats-Unis et dans d"autres pays. Les produits portant les marques SPARC sont basés sur une architecture développée par Sun Microsystems, Inc.

L"interface d"utilisation graphique OPEN LOOK et Sun™a été développée par Sun Microsystems, Inc. pour ses utilisateurs et licenciés.<br>Sun reconnaît les efforts de pionniers de Xerox pour la recherche et le développement du se conforment aux licences écrites de Sun.

RESTRICTED RIGHTS: Use, duplication, or disclosure by the U.S. Government is subject to restrictions of FAR 52.227-14(g)(2)(6/87) and FAR 52.227-19(6/87), or DFAR 252.227-7015(b)(6/95) and DFAR 227.7202-3(a).

CETTE PUBLICATION EST FOURNIE "EN L"ETAT" ET AUCUNE GARANTIE, EXPRESSE OU IMPLICITE, N"EST ACCORDEE, Y COMPRIS DES GARANTIES CONCERNANT LA VALEUR MARCHANDE, L"APTITUDE DE LA PUBLICATION A REPONDRE A UNE UTILISATION PARTICULIERE, OU LE FAIT QU"ELLE NE SOIT PAS CONTREFAISANTE DE PRODUIT DE TIERS. CE DENI DE GARANTIE NE S"APPLIQUERAIT PAS, DANS LA MESURE OU IL SERAIT TENU JURIDIQUEMENT NUL ET NON AVENU.

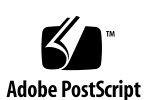

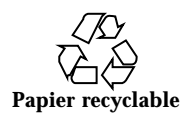

### Sommaire

**Préface ix**

**1. Le logiciel Sun Remote System Control (RSC) 1–1**

Accès au RSC 1–1

Fonctionnalités du RSC 1–3

Utilisation du RSC 1–3

Fonctions du RSC 1–6

Etat du serveur et contrôle 1–6

Visualisation des journaux 1–6

Configuration du RSC 1–7

Interfaces utilisateur 1–7

Sécurité du RSC 1–8

Configuration des clients RSC 1–8

#### **2. Installation et configuration du logiciel RSC 2–1**

Installation du logiciel RSC 2–1

Configuration du logiciel RSC 2–2

Configuration du PPP 2–3

Configuration du PPP sur la machine cliente 2–3

Renvoi de la console vers le RSC 2–3

Configuration des alertes 2–4

Sommaire **iii**

Sauvegarde de la configuration du RSC 2–5 **3. Utilisation de l'interface graphique RSC 3–1** Démarrage de l'IUG RSC 3–1 Accès aux fonctions du RSC 3–2 Autorisations RSC nécessaires pour accéder aux fonctions IUG 3–3 **4. Utilisation du shell de commande du RSC 4–1** Connexion à un compte RSC 4–3 Commandes d'état du serveur et de contrôle 4–5 environment 4–5 shownetwork 4–6 console 4–7 break 4–7 xir 4–7 bootmode [-u] [normal|forth|reset\_nvram|diag| skip\_diag] 4–8 reset 4–9 poweroff 4–9 poweron 4–9 Commandes de visualisation des journaux du RSC 4–10 loghistory [index [+|-]*n*] [pause *n*] 4–10 consolehistory [boot|run|oboot|orun] [index [+|-]*n*] [pause *n*] 4–11 consolerestart 4–12 Commandes de configuration du RSC 4–12 set *valeur variable* 4–13 show [variable] 4-13 date  $[ [mmdd]HHMM | mmddHHMM[cc]yy][.SS]$  4-13 password 4–15 useradd *nomutilisateur* 4–15

**iv** Guide de l'utilisateur Sun Remote System Control (RSC) ♦ Mars 1999, révision A

userdel *nomutilisateur* 4–16 usershow [*username*] 4–16 userpassword *nomutilisateur* 4–16 userperm *nomutilisateur* [c][u][a][r] 4–17 resetrsc 4–17 Autres commandes du RSC 4–18 help 4–18 version [-v] 4–18 logout 4–18 Variables de configuration du RSC 4–18 Variables du port série 4–19 Variables d'alerte 4–21 Variables du port Ethernet 4–25 Variables de la session console 4–26 Message d'erreur du Shell du RSC 4–26 Erreurs de syntaxe 4–26 Erreurs générales 4–27 **5. Utilisation de l'utilitaire** rscadm **5–1** Sous-commandes de rscadm 5–2 help 5–2 date [-s] date [[mmdd]HHMM|mmddHHMM[cc]yy]][.SS] 5-2 set *valeur variable* 5–3 show [*variable*] 5–3 resetrsc [-s] 5–3 download [boot] *fichier* 5–3 send\_event [-c] *message* 5–4 modem\_setup 5–4 Sous-commandes d'administration des comptes utilisateur 5–4

Sommaire **v**

Messages d'erreur de rscadm 5–5

#### **6. Utilisation des fonctionnalités OpenBoot PROM qui prennent en charge le RSC 6–1**

```
Commandes OBP 6–1
   rsc-hard-reset 6–1
```

```
rsc-soft-reset 6–1
diag-output-to rsc|ttya 6–2
rsc-mac-update 6–2
.rsc 6–2
```
Propriétés des variables d'environnement OBP 6–2

rsc 6–2

rsc! 6–3

#### **7. Dépannage 7–1**

Résolution des problèmes du RSC 7–1

Connexion au RSC impossible 7–1

Connexion au RSC via telnet impossible 7–1

Connexion au RSC via Ethernet impossible 7–2

Connexion au RSC via le port série impossible 7–2

Aucune alerte reçue du RSC 7–3

Mots de passe RSC inconnus 7–3

Discordance entre les heures du journal des événements du RSC et celles des journaux de la console du serveur 7–3

Seules certaines fonctions du RSC sont disponibles 7–4

Le RSC ne fonctionne pas après le remplacement de la carte logique principale 7–4

Résolution des problèmes du serveur à l'aide du RSC 7–4

Scénario : un SIMM défectueux dans le bloc de mémoire 2 provoque des réinitialisations continuelles 7–5

#### **A. Installation et configuration d'un onduleur A–1**

**vi** Guide de l'utilisateur Sun Remote System Control (RSC) ♦ Mars 1999, révision A

Installation de l'onduleur A–1

Configuration de l'onduleur pour l'enregistrement d'événements et l'envoi d'alertes A–2

#### **B. Configuration du modem du port série RSC B–1**

Paramètres généraux B–1

Paramétrage des variables relatives aux pageurs B–2

Numéros de téléphone des pageurs B–4

Stockage des chaînes de configuration dans la NVRAM du modem B–4

Séquences d'initialisation du modem B–4

Mots de passe des pageurs B–5

Configuration du modem MultiTech B–5

Réglage des commutateurs DIP du modem B–5

Modification des variables de configuration du RSC B–6

Modification des paramètres du modem B–7

Configuration du modem Courier V.Everything B–8

Réglage des commutateurs DIP du modem B–8

Modification des variables de configuration du RSC B–9

Modification des paramètres du modem B–10

Reconfiguration du modem suite à la modification des paramètres du port série RSC B–11

Repérage des pannes du modem B–12

**C. Création d'un script permettant d'envoyer un message d'alerte ou un événement RSC C–1**

**Index 3**

Sommaire **vii**

**viii** Guide de l'utilisateur Sun Remote System Control (RSC) ♦ Mars 1999, révision A

# Préface

Le *Guide de l'utilisateur Sun Remote System Control (RSC)* vous explique comment configurer et utiliser le logiciel Sun Remote System Control. Ces instructions sont destinées à des administrateurs système et réseau expérimentés.

### Utilisation des commandes UNIX

Il est possible que ce document ne contienne aucune information sur les commandes et procédures UNIX®TM de base (arrêt du système, réinitialisation du système et configuration des périphériques).

Pour de plus amples informations, consultez les ouvrages suivants :

- *Guide des périphériques Sun Solaris ;*
- Documentation en ligne AnswerBook $^{\mathbb{M}}$  sur l"environnement logiciel Solaris $^{\mathbb{M}}$  ;
- La documentation relative aux logiciels reçue avec votre système.

Conventions typographiques

Préface **ix**

#### **TABLEAU P–1** Conventions typographiques

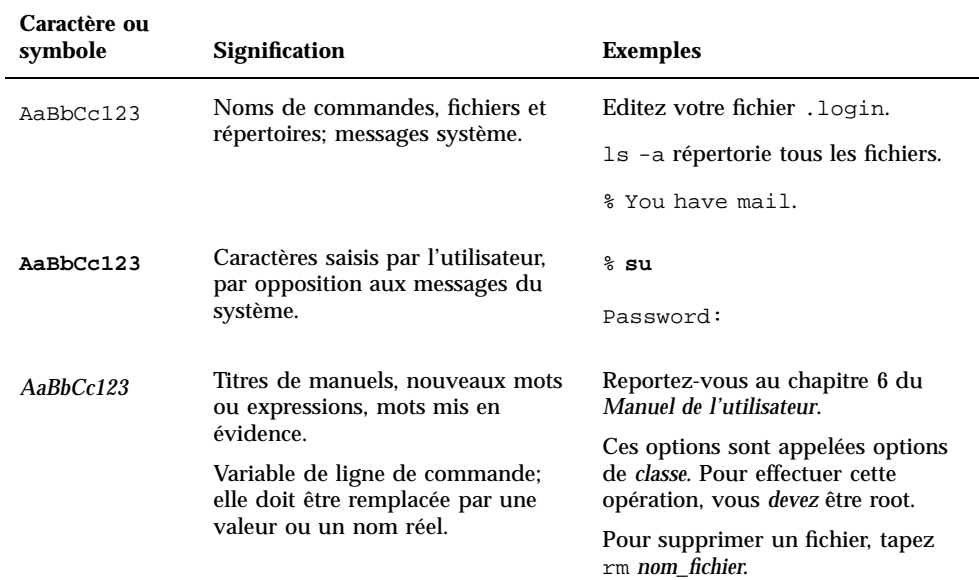

# Prompts de Shell

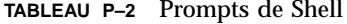

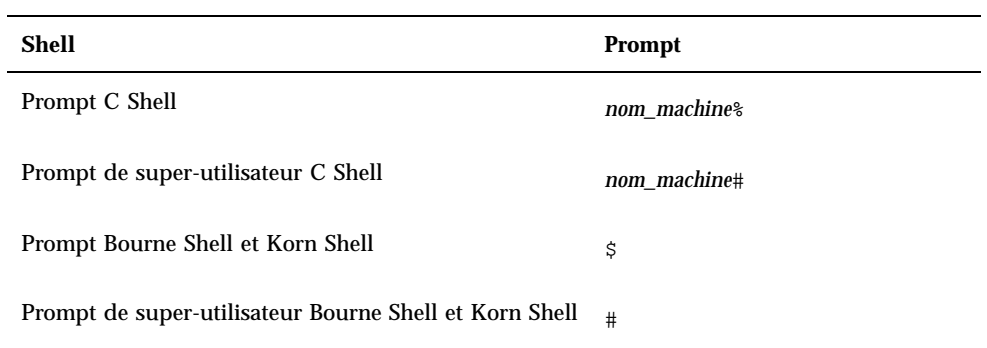

**x** Guide de l'utilisateur Sun Remote System Control (RSC) ♦ Mars 1999, révision A

**TABLEAU P–2** Prompts de Shell *(suite)*

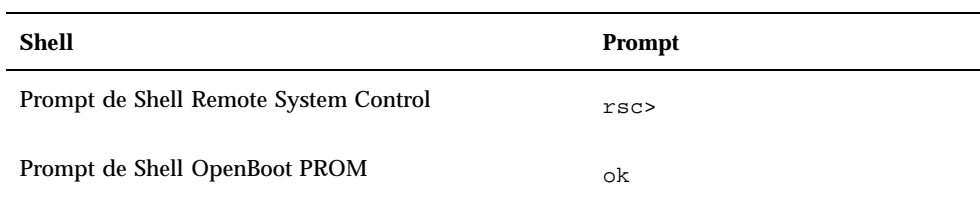

# Bibliographie

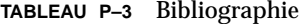

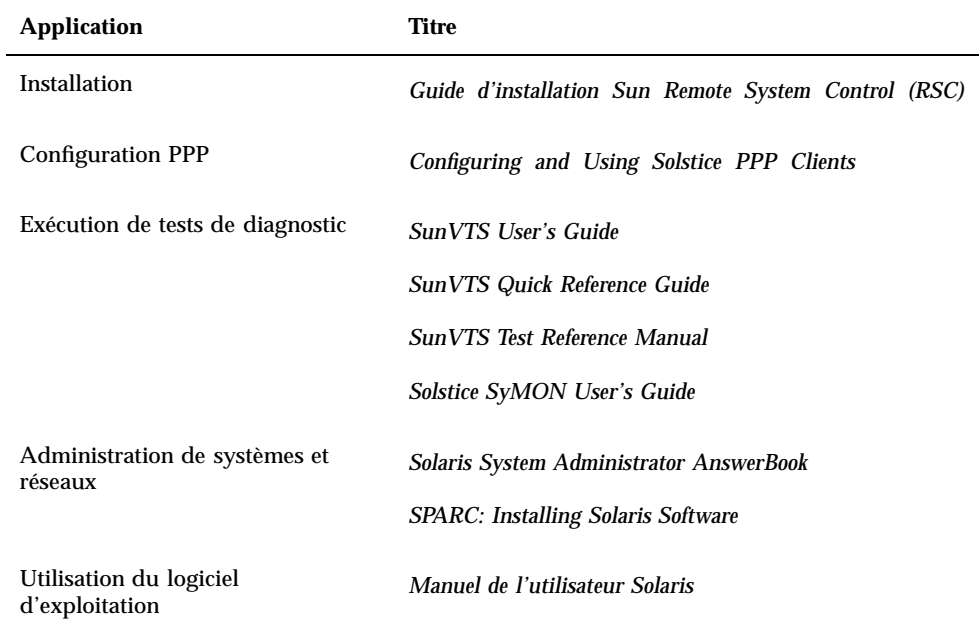

**xi**

## Documentation Sun sur le Web

Le site web docs.sun.comSM vous permet d'accéder à la documentation technique Sun sur le World Wide Web. Vous pouvez parcourir le fichier d'archive docs.sun.com ou rechercher un titre d'ouvrage ou un thème spécifique sur :

http://docs.sun.com

# Vos commentaires sont les bienvenus

Nous souhaitons améliorer notre documentation. Vos commentaires et suggestions sont donc les bienvenus. Vous pouvez nous envoyer vos commentaires par courrier électronique à :

docfeedback@sun.com

N'oubliez pas d'indiquer le numéro de référence de votre document dans l'espace réservé à l'objet de votre courrier électronique.

**xii** Guide de l'utilisateur Sun Remote System Control (RSC) ♦ Mars 1999, révision A

### Le logiciel Sun Remote System Control (RSC)

Sun Remote System Control (RSC) est un outil d'administration de serveurs, qui vous permet de surveiller et de contrôler un serveur par l'intermédiaire de lignes modem ou d'un réseau. Ce logiciel permet d'administrer des systèmes distants, notamment des systèmes éloignés géographiquement parlant ou physiquement inaccessibles. Il fonctionne avec le SSP (System Service Processor) de la carte logique principale des serveurs Sun™ Enterprise<sup>™</sup> 250. Le RSC et le SSP prennent en charge les connexions série et Ethernet vers une console distante.

## Accès au RSC

Vous pouvez accéder au RSC à partir d'une station de travail dotée du système d'exploitation Solaris, Windows 95, Windows 98 ou Windows NT et de l'application RSC Java™ de Sun, à partir d'un terminal ASCII ou encore à partir d'un périphérique doté d'un logiciel d'émulation de terminal ASCII. La Figure 1–1 montre les chemins d'accès distant vers le RSC.

**1-1**

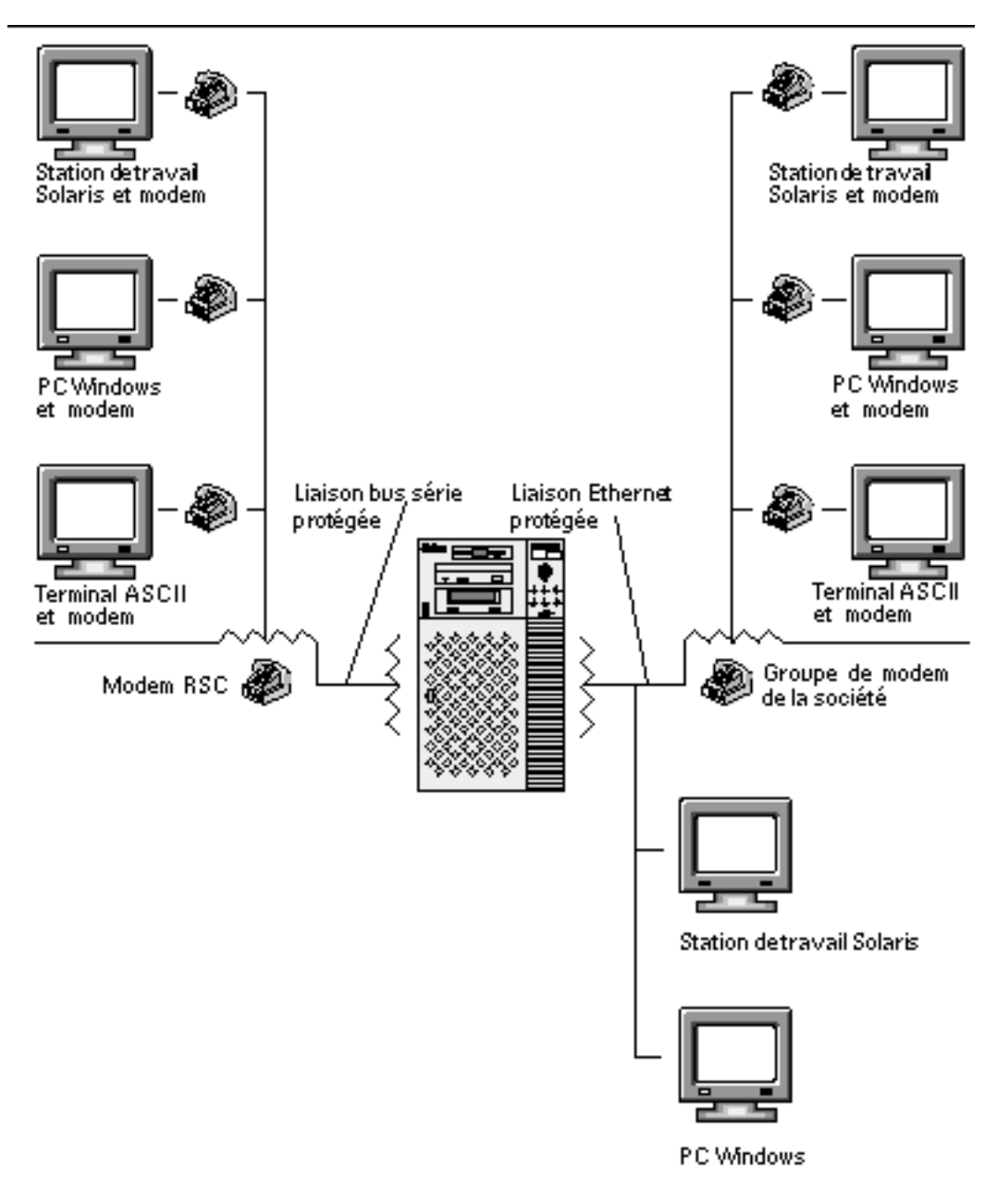

*Figure 1–1* Chemins d'accès distant vers le RSC

Après avoir installé le logiciel RSC et l'avoir configuré pour qu'il gère votre serveur, vous pouvez l'utiliser pour exécuter des tests de diagnostic, visualiser des messages de diagnostic et d'erreur, réinitialiser votre serveur et afficher des informations d'état sur l'environnement à partir d'une console distante.

**1-2** Guide de l'utilisateur Sun Remote System Control (RSC) ♦ Mars 1999, révision A

Le microprogramme RSC du SSP tourne de manière indépendante et utilise l'électricité de réserve du serveur. Cette propriété permet au SSP et au logiciel RSC de continuer à fonctionner lorsque le système d'exploitation du serveur est hors ligne, et d'envoyer des messages relatifs aux pannes matérielles ou à d'autres événements se produisant sur le serveur.

Lorsque le logiciel RSC n'est pas activé, l'initialisation et le fonctionnement du serveur s'effectuent normalement et les fonctionnalités de la console Sun restent disponibles sur les ports RS232 standards.

## Fonctionnalités du RSC

Le RSC possède les fonctionnalités suivantes :

- Surveillance de systèmes distants et signalisation des erreurs éventuelles, notamment des résultats du POST (autotest à la mise sous tension) et de l'OBDiag  $(OpenBoot^{\text{TM}}$  Diagnostics);
- Réinitialisation et mise sous/hors tension de serveurs distants en fonction des besoins ;
- Surveillance de la température de l'UC et des capteurs des ventilateurs sans nécessité d'être à proximité du serveur géré, même lorsque ce dernier est hors ligne ;
- Exécution de tests de diagnostic depuis une console distante ;
- Notification à distance des événements en cas de problème au niveau du serveur ;
- Etablissement d'un journal détaillé des événements RSC ;
- Fonctions de console distante sur les ports série et Ethernet.

Le RSC vient s'ajouter aux outils de surveillance et de diagnostic de Sun que sont Solstice $\mathbb{I}^{\mathbb{M}}$  SyMON $\mathbb{M}^{\mathbb{M}}$ , SunVTS $\mathbb{I}^{\mathbb{M}}$ , le débogueur de noyau kadb, OpenBoot PROM (OBP) et OpenBoot Diagnostics (OBDiag). Le fonctionnement de Solstice SyMON n'est en rien modifié par ce nouvel outil et Solstice SyMON reste le principal outil d'observation du comportement et des performances du système lorsque ce dernier est sous tension et fonctionne.

### Utilisation du RSC

Après avoir installé et configuré le logiciel Sun Remote System Control sur les systèmes serveur et client, vous devez utiliser une commande OpenBoot et définir certaines variables OpenBoot afin de diriger la sortie de la console sur le RSC.

Le logiciel Sun Remote System Control (RSC) **1-3**

Une partie de la configuration du RSC concerne la définition et l'activation des mécanismes d'*alerte*. Les alertes signalent à distance les problèmes du système et peuvent être envoyées à des pageurs ou à une adresse de messagerie électronique ; de plus, le RSC envoie les alertes à tout client connecté au RSC.

Le RSC envoie un message d'alerte en cas de :

- Réinitialisation du système serveur.
- Franchissement de la limite inférieure par défaut de la température du serveur (attention : température élevée)
- Franchissement de la limite supérieure par défaut de la température du serveur (arrêt pour cause de température élevée).
- Panne de l'alimentation de réserve du serveur.
- Panne d'électricité sur le site du serveur, dans le cas où un onduleur est utilisé et configuré pour envoyer une alerte au RSC (voir l'annexe A).
- Réception par le RSC d'une alerte générée par le serveur.
- Réinitialisation du serveur due au temporisateur de surveillance.
- Détection par le RSC de cinq tentatives infructueuses de connexion au RSC en l'espace de cinq minutes.

Tous les messages d'alerte contiennent le nom du serveur et d'autres détails importants. Selon la configuration du RSC, l'alerte est envoyée à une adresse de messagerie électronique, aux pageurs ou à ces deux éléments. De plus, les alertes sont toujours envoyées aux clients qui sont connectés à des comptes RSC relatifs au serveur concerné. La Figure 1–2 montre les chemins RSC d'alerte à distance.

**1-4** Guide de l'utilisateur Sun Remote System Control (RSC) ♦ Mars 1999, révision A

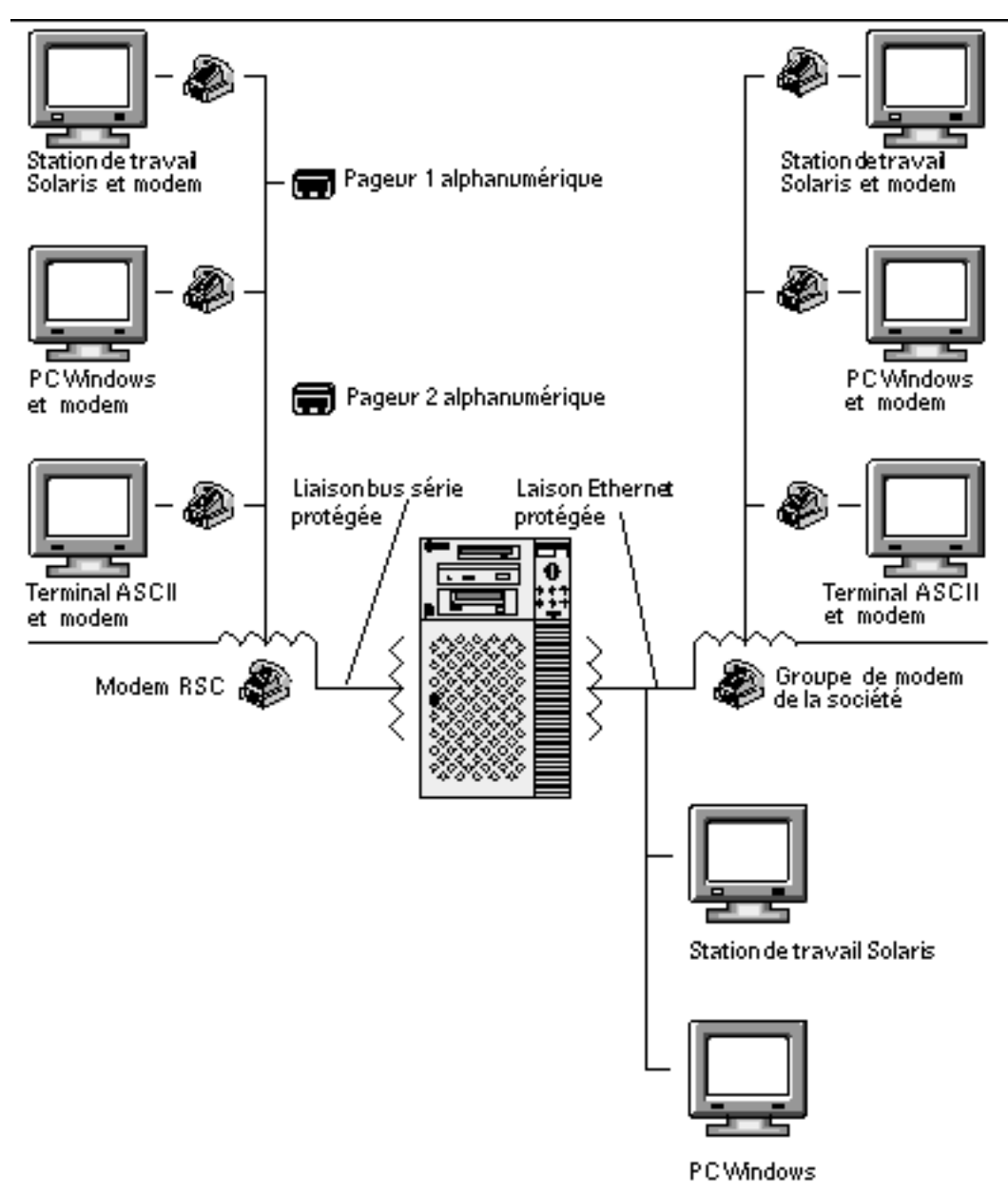

*Figure 1–2* Chemins RSC d'alerte à distance

Après la réception d'un message d'alerte, vous pouvez vous connecter à votre compte RSC relatif au serveur qui a émis l'alerte. Ceci vous permettra de contrôler les messages qui s'affichent sur la console afin de savoir si le serveur a retrouvé un fonctionnement normal ou si le système d'exploitation a été arrêté.

Le logiciel Sun Remote System Control (RSC) **1-5**

Si le serveur fonctionne, vous pouvez vous y connecter en utilisant une autre connexion et déboguer le système à l'aide d'outils d'administration de systèmes UNIX tels que SunVTS et Solstice SyMON. Si Solaris n'est pas installé sur le client, ces outils seront disponibles par le biais de X Windows.

Si le serveur ne fonctionne pas ou si les outils d'administration de systèmes UNIX ne sont pas disponibles, vous pouvez utiliser la fonction de console distante du RSC pour rétablir le fonctionnement du serveur.

Vous pouvez également rétablir le fonctionnement du serveur en utilisant le RSC pour :

- afficher des informations sur l'environnement ;
- mettre le serveur en mode de débogage ;
- contrôler le comportement du microprogramme serveur ;
- mettre le système hors puis sous tension si le serveur est bloqué ;

Après avoir diagnostiqué un problème, vous pouvez le cas échéant programmer le temps d'immobilisation nécessaire et la réparation.

### Fonctions du RSC

Sun Remote System Control fournit les fonctions suivantes pour la surveillance et la commande à distance des serveurs Sun Enterprise 250.

#### Etat du serveur et contrôle

- Affichage de l'état de l'environnement du serveur.
- Accès à une console dotée de toutes les fonctions des consoles UNIX.
- Envoi d'une demande d'interruption pour mettre le serveur en mode de débogage.
- Contrôle du niveau de diagnostic dans le cadre d'une réinitialisation du serveur.
- Réinitialisation du serveur sur demande. Lorsque le système ne répond pas, vous pouvez effectuer une réinitialisation à froid pour ramener le système en ligne.
- Mise hors puis sous tension du serveur.

#### Visualisation des journaux

 Affichage d'un journal détaillé des erreurs et des événements RSC et d'un historique des commandes RSC.

**1-6** Guide de l'utilisateur Sun Remote System Control (RSC) ♦ Mars 1999, révision A

Affichage et réinitialisation des journaux de la console du serveur.

#### Configuration du RSC

Vous pouvez définir les paramètres de configuration du RSC relatifs aux éléments suivants :

- Alertes
- Port Ethernet
- **Port série**
- Date et heure du RSC
- Votre mot de passe RSC personnel
- Comptes utilisateur RSC.

Après l'installation, lancez un script qui vous guide à travers la procédure de configuration de base. Reportez-vous au *Guide d'installation Sun Remote System Control (RSC).*

Si vous voulez pouvoir utiliser le RSC en cas de panne de courant totale, vous devriez installer et configurer un onduleur sur le serveur. Reportez-vous à l'Annexe A.

Si vous projetez d'utiliser un modem sur le port RSC série, vous devez configurer le modem correctement. Reportez-vous à l'Annexe B.

#### Interfaces utilisateur

Les interfaces utilisateur du RSC sont les suivantes :

- une interface graphique nécessitant l'application RSC Java de Sun ;
- une interface de type ligne de commande accessible par une connexion telnet standard au port Ethernet du RSC ou au port série du RSC en utilisant PPP (point-to-point protocol) ;
- une interface de type ligne de commande accessible en connectant directement un terminal ASCII au port série du RSC.

Le RSC ne supporte pas plus de deux connexions telnet simultanées par serveur, qu'il s'agisse de sessions d'interface de type ligne de commande ou de connexions IUG RSC à la console serveur (Open Console). De plus, le RSC prend en charge jusqu'à trois sessions IUG RSC simultanées.

Le logiciel Sun Remote System Control (RSC) **1-7**

#### Sécurité du RSC

Le matériel et le procédé employés pour se connecter à un compte RSC sur un serveur géré dépendent des pratiques de sécurité en vigueur dans l'entreprise et de l'utilisation d'une communication par Ethernet ou par ligne modem entrante. La sécurité est renforcée par les comptes RSC, les droits d'accès individuels et les mots de passe. De plus, le RSC enregistre toutes les connexions et envoie une alerte lorsqu'il détecte cinq tentatives de connexion infructueuses en l'espace de cinq minutes.

Les caractéristiques du modem et de la ligne téléphonique qui sont connectés au port série du RSC entrent également en ligne de compte quand il s'agit de déterminer la sécurité d'accès des connexions série distantes. Par exemple, vous pouvez utiliser une option de rappel ou une ligne téléphonique ne supportant que les appels sortants. Vous pouvez également configurer le RSC pour qu'il mette fin à toute session établie via le port série au bout de dix minutes d'inactivité, reportez-vous à "serial\_hw\_handshake " , page 4-20.

**Attention -** Comme c'est le cas pour toute session informatique, ne partez pas sans mettre fin à la session en cours. Utilisez toujours la commande RSC logout avant de vous déconnecter et veillez auparavant à déconnecter toutes les sessions serveur que vous avez lancées en utilisant la console RSC.

#### Configuration des clients RSC

L'application RSC Java de Sun doit être installée sur un client pour que vous puissiez utiliser l'interface utilisateur graphique RSC. De même, pour utiliser le shell de commande RSC, le client doit être un terminal ASCII ou disposer d'un logiciel d'émulation de terminal ASCII.

**Remarque -** Pour exécuter l'application Java IUG RSC de Sun sur une machine cliente Solaris, cette dernière doit être dotée de la version 1.1.6 ou d'une version ultérieure compatible du Java Development Kit for Solaris. Ce logiciel est inclus dans l'environnement d'exploitation de base de Solaris 7 et figure sur le CD Supplement Sun Enterprise 250. Il peut être installé avec le logiciel RSC à partir du CD. Vous pouvez télécharger la version requise pour le système d'exploitation Solaris 2.6 à l'adresse suivante : http://www.sun.com/solaris/java/

**1-8** Guide de l'utilisateur Sun Remote System Control (RSC) ♦ Mars 1999, révision A

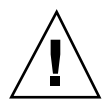

### Installation et configuration du logiciel RSC

Ce chapitre explique de manière générale comment installer et configurer le logiciel RSC; pour plus d'instructions sur l'installation et la configuration du RSC, reportez-vous au *Guide d'installation Sun Remote System Control (RSC)*.

La procédure d'installation du logiciel RSC sur un serveur vous permet de définir la configuration du RSC. Vous pouvez modifier la configuration du RSC après son installation en utilisant les commandes RSC ou l'utilitaire rscadm.

## Installation du logiciel RSC

Après avoir installé le système d'exploitation sur le serveur à gérer, vous pouvez installer le logiciel RSC sur ce même serveur.

**Remarque -** Après son installation sur l'hôte, le logiciel RSC résidera dans le répertoire /usr/platform/sun4u.

Tant que le logiciel RSC n'est pas installé et configuré sur l'hôte, la console du système est disponible comme sur n'importe quel ordinateur Sun. Vous pouvez activer le RSC pour qu'il soit le périphérique de la console en utilisant la commande OpenBoot PROM diag-output-to et en fixant les variables OpenBoot PROM input-device et output-device à rsc. Reportez-vous au Chapitre 6.

Vous devez aussi installer l'application RSC Java de Sun sur une quelconque machine cliente qui sera utilisée pour accéder à l'interface graphique RSC. L'application RSC Java est disponible pour les clients utilisant les environnements d'exploitation Solaris, Windows 95, Windows 98 et Windows NT.

**2-1**

**Remarque -** Pour exécuter l'application Java IUG RSC de Sun sur une machine cliente Solaris, cette dernière doit être dotée de la version 1.1.6 ou d'une version ultérieure compatible du Java Development Kit for Solaris. Ce logiciel est inclus dans l'environnement d'exploitation de base de Solaris 7 et figure sur le CD Supplement Sun Enterprise 250. Il peut être installé avec le logiciel RSC à partir du CD. Vous pouvez télécharger la version requise pour le système d'exploitation Solaris 2.6 à l'adresse suivante : http://www.sun.com/solaris/java/

Le logiciel d'émulation du terminal ASCII doit être installé sur la machine cliente (ou celle-ci doit être un terminal ASCII) pour que cette dernière puisse utiliser la commande shell RSC et l'utilitaire rscadm. Reportez-vous aux *Notes de mise à jour Sun Remote System Control (RSC)* pour consulter la liste des plates-formes matérielles et logicielles prises en charge.

**Remarque -** Après son installation sur une machine cliente Solaris, l'application RSC Java résidera dans le répertoire /opt/rsc par défaut. Sur une machine Windows, elle résidera dans le répertoire C:\Program Files\Sunw\Remote System Control par défaut.

## Configuration du logiciel RSC

Après avoir installé le logiciel RSC sur le serveur, vous pouvez exécuter le script suivant pour configurer le RSC :

# **/usr/platform/sun4u/sbin/rsc-config**

Après la configuration initiale, vous pouvez contrôler la configuration et ajouter ou modifier des comptes utilisateurs en utilisant les commandes shell IUG ou RSC. Vous pouvez aussi vous connecter à l'hôte en tant que super-utilisateur et utiliser l'utilitaire rscadm pour contrôler la configuration RSC et les comptes utilisateur ; à ce sujet, reportez-vous au Chapitre 5.

Si vous utilisez un onduleur pour l'hôte ou un modem sur le port série RSC, vous devez configurer ces périphériques correctement. Pour avoir des exemples de configuration, reportez-vous à l'Annexe A et à l'Annexe B.

**2-2** Guide de l'utilisateur Sun Remote System Control (RSC) ♦ Mars 1999, révision A

### Configuration du PPP

Si le protocole point à point (PPP) est activé sur le port série, le RSC prend en charge plusieurs sessions, soit shell ou IUG, par une connexion modem. Si le PPP n'est pas activé, une seule session peut être lancée au moyen du modem et il doit s'agir d'une session shell. Le RSC prend en charge plusieurs sessions sur son port Ethernet.

Pour utiliser le PPP pour entrer en communication avec le port série du RSC, la variable de configuration du RSC, ppp\_enabled, doit être sur true , ou le PPP doit être activé en utilisant l'IUG RSC. De plus, vous devez configurer le PPP sur chaque machine cliente qui utilisera le PPP pour communiquer avec des comptes RSC sur le port série RSC.

#### Configuration du PPP sur la machine cliente

Pour permettre à un client distant de se connecter au RSC en utilisant le PPP, vous devez configurer le PPP sur la machine cliente. S'il s'agit d'une machine cliente Solaris, reportez-vous à *Configuring and Using Solstice PPP 3.0.1 Clients*. S'il s'agit d'une machine cliente Windows, reportez-vous à votre documentation utilisateur Windows.

Le script Solstice PPP 3.0.1 de configuration du client, /usr/bin/pppinit, crée un script CHAT dans /etc/opt/SUNWconn/ppp/script qui définit le dialogue qui s'établit entre la machine cliente et le serveur pendant la phase de connexion. Le contenu de ce script CHAT n'est pas nécessaire pour établir une connexion PPP avec le RSC. Pour réussir à établir la connexion entre un client Solstice PPP et le RSC, commentez ou effacez le contenu du script CHAT, mais ne supprimez pas le fichier.

### Renvoi de la console vers le RSC

Lorsque le logiciel RSC est configuré, la console du système est disponible comme sur n'importe quelle machine Sun. Par contre, pour activer le RSC en tant que périphérique de la console, vous devez vous connecter au serveur et entrer les commandes suivantes à l'invite ok :

- ok **diag-output-to rsc**
- ok **setenv input-device rsc**
- ok **setenv output-device rsc**

Installation et configuration du logiciel RSC **2-3**

Ces commandes prendront effet à la prochaine réinitialisation du serveur. Vous pouvez à tout moment utiliser les commandes suivantes pour désactiver le RSC en tant que console par défaut :

```
ok diag-output-to ttya
ok setenv input-device keyboard
ok setenv output-device screen
```
Ces commandes prendront effet à la prochaine réinitialisation du serveur. Pour plus d'informations sur les fonctions OpenBoot PROM, reportez-vous au Chapitre 6.

# Configuration des alertes

Pour configurer les alertes, choisissez Configure Alerts (Configurer Alertes) dans l'IUG ou définissez les variables de configuration suivantes en utilisant la commande shell RSC ou l'utilitaire rscadm :

- customerinfo
- **n** hostname
- page\_enabled
- mail\_enabled
- page\_info1
- page\_info2 (en option)
- mailuser
- mailhost

L'IUG fournit de l'aide pour configurer les alertes RSC. Pour obtenir de l'aide pour configurer les variables d'alerte RSC dans le shell, reportez-vous à "Variables d'alerte" , page 4-21. Le RSC génère des messages d'alerte au format suivant :

\$HOSTID \$EVENT \$TIME \$CUSTOMERINFO \$HOSTNAME *message*

Vous pouvez aussi utiliser la sous-commande rscadm, send\_event -c , pour envoyer une alerte. Vous pouvez faire ceci directement à l'invite de super-utilisateur et créer un fichier de commandes qui exécute et envoie l'alerte dans des circonstances spéciales. Reportez-vous à l'Annexe C.

**2-4** Guide de l'utilisateur Sun Remote System Control (RSC) ♦ Mars 1999, révision A

# Sauvegarde de la configuration du RSC

Nous vous recommandons de périodiquement utiliser les commandes rscadm pour créer un fichier de sauvegarde qui enregistre les paramètres de configuration du RSC sur un système distant. Par exemple :

```
# rscadm show > nomfichier_distant
# rscadm usershow >> nomfichier_distant
#
```
Utilisez un nom de fichier significatif qui comporte le nom du serveur que contrôle le RSC.

Ultérieurement, vous pourrez vous référer à ce fichier pour restaurer les paramètres si vous avez besoin de réinstaller le logiciel RSC sur le serveur ou de remplacer la carte logique principale du serveur.

Installation et configuration du logiciel RSC **2-5**

**2-6** Guide de l'utilisateur Sun Remote System Control (RSC) ♦ Mars 1999, révision A

### Utilisation de l'interface graphique RSC

La façon la plus simple d'utiliser Sun Remote System Control est de recourir à l'interface d'utilisation graphique (IUG). Ce chapitre explique de manière générale comment accéder à l'IUG RSC et utiliser les fenêtres et boîtes de dialogue RSC.

Si vous avez besoin d'utiliser les commandes RSC et que l'IUG n'est pas disponible, vous pouvez utiliser les commandes shell RSC. Après vous être connecté à votre compte RSC à partir de la fenêtre d'un terminal, le prompt shell RSC apparaît (rsc>), vous permettant alors d'entrer les commandes.

### Démarrage de l'IUG RSC

Si vous utilisez une machine cliente doté de l'environnement d'exploitation Solaris, démarrez l'IUG RSC en entrant la commande suivante :

% **/opt/rsc/bin/rsc**

Si vous utilisez une machine cliente doté de l'environnement d'exploitation Windows 95, Windows 98 ou Windows NT, conformez-vous aux étapes suivantes pour lancer l'IUG RSC :

- **1. Cliquez sur le menu Démarrer.**
- **2. Sélectionnez Programmes dans le menu Démarrer.**
- **3. Sélectionnez le groupe de programmes Sun Remote System Control.**
- **4. Cliquez sur SunTM Remote System Control.**

**3-1**

**Remarque -** Il est important d'entrer le nom ou l'adresse IP du périphérique RSC, pas le nom ou l'adresse IP du serveur.

Pour surveiller ou contrôler plusieurs serveurs, lancez une session IUG séparée pour chacun.

# Accès aux fonctions du RSC

L'écran principal de l'IUG Sun Remote System Control vous permet d'accéder aux fonctions suivantes :

- Etat serveur et contrôle
	- Montrer l'état de l'environnement
	- Ouvrir la console
	- Envoyer une demande d'interruption
	- Envoyer XIR
	- Définir le mode d'initialisation
	- Réinitialiser le serveur
	- Mise sous/hors tension (dépend du réglage courant)
- Visualiser les journaux
	- Journal d'événements RSC
	- Journal d'initialisation de la console
	- Journal d'utilisation de la console
	- Journal original d'initialisation de la console
	- Journal original d'utilisation de la console
	- Réinitialiser les journaux de la console
- Configuration RSC
	- Paramètres d'alerte
	- Paramètres Ethernet
	- Paramètres du port série
	- Régler l'heure et la date du RSC
	- Changer le mot de passe
	- Administration utilisateur
- **3-2** Guide de l'utilisateur Sun Remote System Control (RSC) ♦ Mars 1999, révision A
- Réinitialiser le RSC
- Aide
	- Rubriques d'aide
	- A propos du RSC

L'aide en ligne est accessible lorsque vous utilisez l'IUG. Pour plus d'informations sur les fonctions du RSC, consultez les sections du Chapitre 4 qui décrivent les commandes shell RSC correspondantes.

#### Autorisations RSC nécessaires pour accéder aux fonctions IUG

Tous les utilisateurs RSC peuvent consulter les informations RSC. Le tableau figurant dans la boîte de dialogue Administration utilisateur RSC contient les autorisations supplémentaires qui sont accordées à chaque utilisateur. Ces autorisations permettent d'avoir accès à des options spécifiques dans l'arbre des commandes IUG.

#### Autorisation console

L'autorisation console permet à l'utilisateur de choisir Ouvrir la console dans l'arbre des commandes et de se connecter à la console du serveur et de choisir Envoyer demande d'interruption pour mettre le serveur en mode Déboguer.

#### Autorisation utilisateur

L'autorisation utilisateur permet à l'utilisateur de choisir Administration utilisateur dans l'arbre des commandes pour ajouter, modifier et supprimer des comptes utilisateurs RSC.

#### Autorisation Admin.

L'autorisation Admin. permet à l'utilisateur de modifier la configuration RSC, comprenant les options suivantes dans l'arbre des commandes :

- **Paramètres alerte**
- **Paramètres Ethernet**
- Paramètres port série
- Réglage heure et date RSC

Utilisation de l'interface graphique RSC **3-3**

#### Autorisation de réinitialisation

L'autorisation de réinitialisation permet à l'utilisateur d'utiliser les options suivantes dans l'arbre des commandes :

- Envoyer XIR
- Définir le mode d'initialisation
- Réinitialiser le serveur
- Mettre le système sous puis hors tension

Si aucune autorisation utilisateur n'est cochée, l'autorisation accordée à l'utilisateur est donc limitée à la lecture seule. Dans ce cas, l'utilisateur peut seulement sélectionner les options suivantes :

- Montrer l'état de l'environnement
- Changer le mot de passe
- Visualiser les journaux de la console (sauf Réinitialiser les journaux de la console)
- Rubriques d'aide
- A propos du RSC

**3-4** Guide de l'utilisateur Sun Remote System Control (RSC) ♦ Mars 1999, révision A

### Utilisation du shell de commande du RSC

La manière la plus simple d'utiliser Sun Remote System Control est de recourir à l'interface graphique utilisateur (IUG) car cette solution permet d'accéder à l'aide en ligne.

Si vous avez besoin d'utiliser le RSC et que l'IUG n'est pas disponible, vous pouvez utiliser le shell. Il s'agit d'une simple interface de type ligne de commande, qui prend en charge des commandes qui permettent d'administrer ou de diagnostiquer l'état du serveur. En outre, certaines commandes de shell permettent de configurer le RSC.

Le RSC prend en charge deux connexions telnet simultanées maximum par serveur. Ces connexions peuvent être des sessions par interfaces de type ligne de commande ou des connexions IUG RSC à la console du serveur (Open Console). De plus, le RSC prend en charge jusqu'à trois sessions IUG RSC concurrentes.

Après vous être connecté à votre compte RSC, le prompt de shell RSC (rsc>) apparaît vous permettant d'entrer les commandes de shell RSC. Ce chapitre vous indique comment vous connecter à votre compte RSC et décrit l'utilisation et la syntaxe des commandes RSC.

Le tableau ci-après résume les commandes de shell RSC. Chaque commande est expliquée en détail dans les sections suivantes

**4-1**

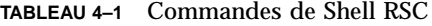

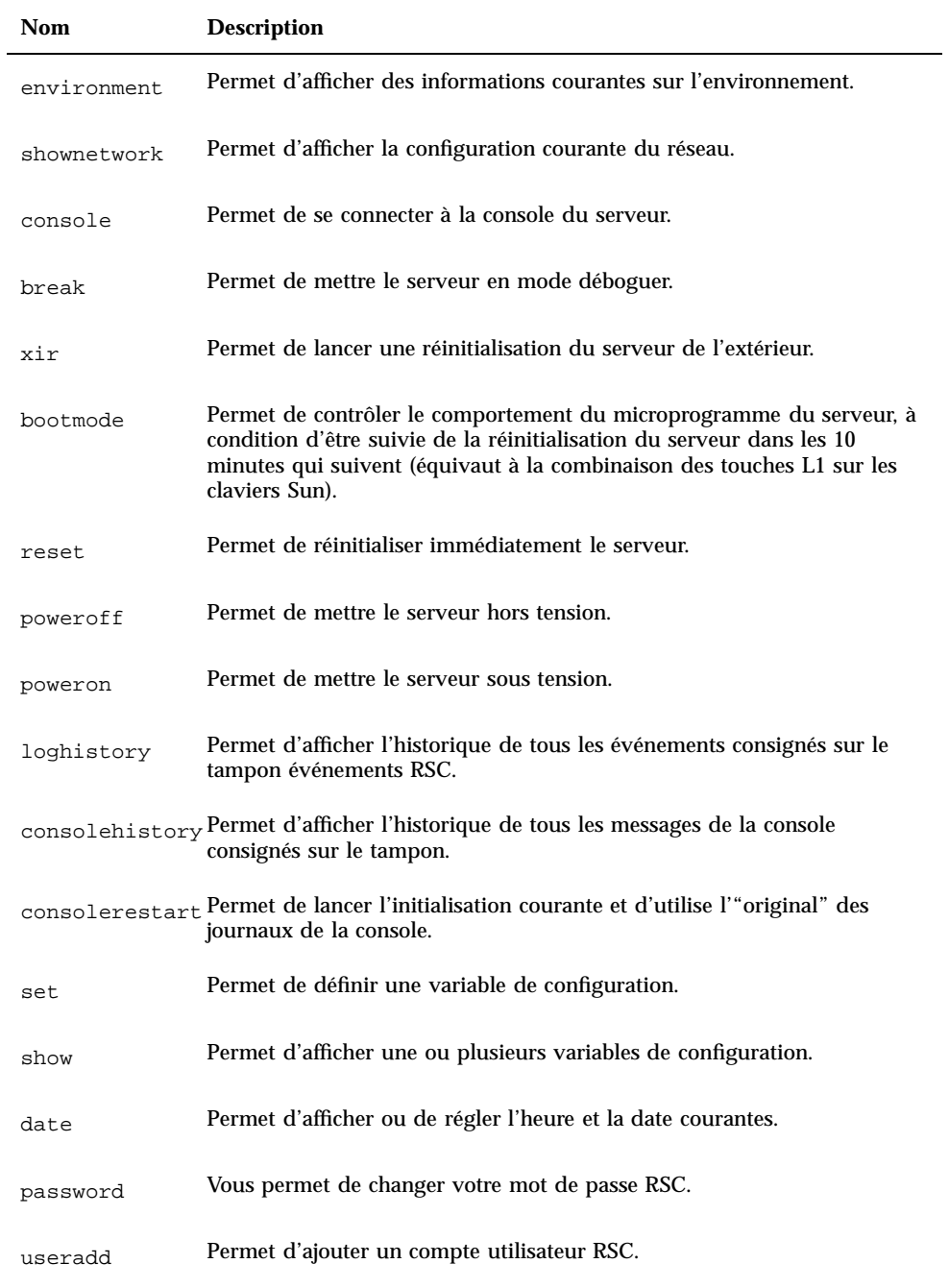

**4-2** Guide de l'utilisateur Sun Remote System Control (RSC) ♦ Mars 1999, révision A

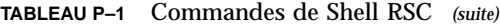

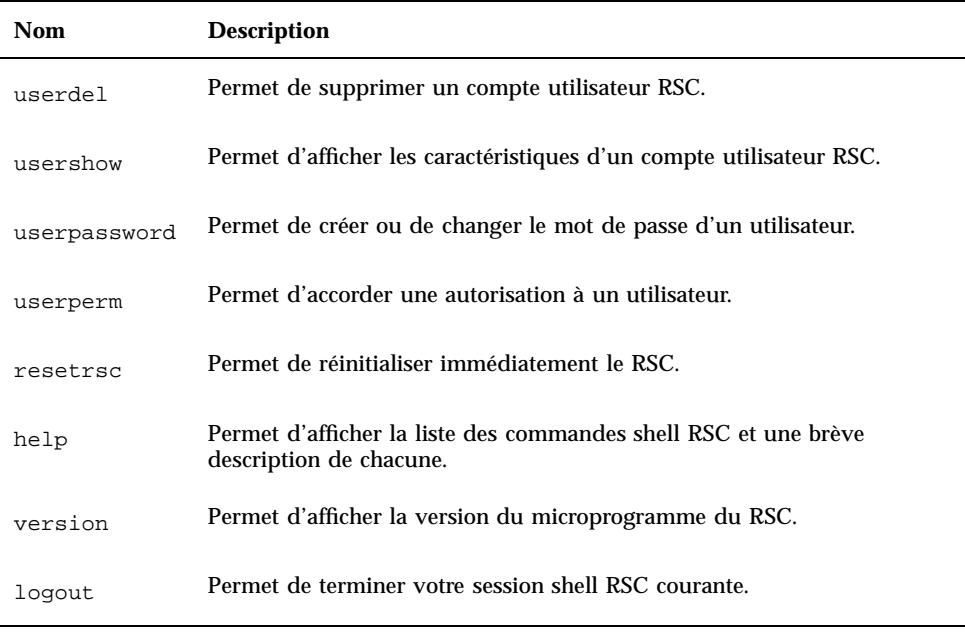

**Remarque -** Certaines commandes nécessitent un niveau d'autorisation utilisateur particulier. Pour plus d'information sur les niveaux d'autorisation, reportez-vous à "userperm *nomutilisateur* [c][u][a][r] " , page 4-17.

Les commandes sont décrites en détail dans les sections suivantes.

### Connexion à un compte RSC

Après l'installation et la configuration du logiciel RSC et l'ouverture d'un compte à votre nom, vous pouvez vous connecter au RSC et accéder à votre compte en utilisant une station de travail Solaris, un PC Windows, un terminal ASCII standard ou un ordinateur exécutant un émulateur de terminal ASCII.

Conformez-vous aux étapes suivantes pour vous connecter à votre compte RSC :

- **1. Connectez-vous au RSC en choisissant l'une des cinq méthodes suivantes :**
	- **a. Utilisez le protocole point à point (PPP) pour vous connecter à l'Ethernet de votre société, puis la commande** telnet **pour vous connecter au RSC.**

Utilisation du shell de commande du RSC **4-3**

Si vous ne connaissez pas le nom RSC du serveur, demandez-le à votre administrateur de réseau (il s'agit en général de *nomserveur*-rsc).

- **b. Si vous êtes déjà connecté à l'Ethernet de votre société, utilisez la commande** telnet **pour vous connecter au RSC.**
- **c. Utilisez le PPP pour vous connecter au modem RSC. Pour utiliser cette option, le PPP doit être activé.**
- **d. Si le PPP n'est pas activé sur le port série, entrez en communication avec le modem du RSC.**
- **e. Connectez votre machine cliente directement au port série RSC.** Pour utiliser cette option, vous devez désactiver le PPP en utilisant le shell RSC ou l'utilitaire rscadm pour mettre la variable de configuration ppp\_enabled sur false, ou en utilisant l'IUG.

Lorsque la connexion est établie, l'écran suivant apparaît :

RSC version 1.0 Please login: Please enter password:

#### **2. Entrez votre nom de connexion RSC.**

#### **3. Entrez votre mot de passe RSC.**

Votre mot de passe ne s'affiche pas à l'écran. Lorsque vous l'aurez correctement entré, le RSC affichera l'invite de commande suivante :

rsc>

Vous pourrez alors entrer les commandes de shell RSC de votre choix à l'invite rsc>.

Les connexions sont enregistrées dans le journal des événements du RSC. Le RSC envoie une alerte s'il détecte cinq échecs de connexion en l'espace de cinq minutes. Et, vous pouvez paramétrer le RSC pour qu'il mette fin à toute session utilisant le port série au bout de dix minutes d'inactivité; reportez-vous à "serial\_hw\_handshake " , page 4-20.

**4-4** Guide de l'utilisateur Sun Remote System Control (RSC) ♦ Mars 1999, révision A

### Commandes d'état du serveur et de contrôle

Les commandes suivantes du RSC indiquent l'état du serveur ou contrôlent son fonctionnement :

- **environment**
- shownetwork
- console
- break
- xir
- **Dootmode**
- **p** reset
- poweroff
- poweron

#### environment

La commande environment permet d'afficher un cliché de l'état de l'environnement du serveur, comportant des informations telles que la température, l'état de l'alimentation électrique, l'état de la diode électroluminescente de la façade avant, la position du commutateur à clé et ainsi de suite. L'écran utilise un format semblable à celui utilisé pour la commande UNIX, prtdiag(1m). Exemple :

rsc> environment

==================== Environmental Status ====================

System Temperatures (Celsius):

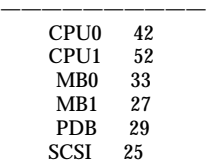

=================================== Front Status Panel:

**(suite)**

Utilisation du shell de commande du RSC **4-5**

Keyswitch position is in On mode. System LED Status: DISK ERROR POWER [OFF] [ ON]  $[$  ON] POWER SUPPLY ERROR ACTIVITY [OFF] [ ON] GENERAL ERROR THERMAL ERROR [OFF] [OFF] ==================================== Disk LED Status: OK = GREEN ERROR = YELLOW DISK 5: [EMPTY] DISK 3: [EMPTY] DISK 1: [OK] DISK 4: [EMPTY] DISK 2: [OK] DISK 0: [OK] ================================= Fan Bank: ——— Bank Speed Status  $(0-255)$ —- —– —— SYS 151 OK =================================== Power Supplies: ————— Supply Status —— ——  $\begin{array}{ccc} 0 & \quad & \text{OK} \\ 1 & \quad & \text{OK} \end{array}$ OK ====================================== rsc>

——————-

#### shownetwork

La commande shownetwork affiche la configuration courante du réseau, par exemple :

**4-6** Guide de l'utilisateur Sun Remote System Control (RSC) ♦ Mars 1999, révision A
rsc> **shownetwork** RSC network configuration is: DHCP server: 129.149.2.3 IP Address: 129.149.2.6 Gateway Address: 129.149.2.7, 129.149.2.8 Netmask: 255.255.255.0 Ethernet Address: ae:30:30:00:00:01 rsc>

### console

La commande console permet de passer en mode console RSC pour se connecter à la console du serveur à partir du shell du RSC. Le système affiche une invite de connexion Solaris standard lorsque vous utilisez cette commande. Si le RSC n'est pas désigné comme console, rien ne s'affiche.

Vous devez posséder une autorisation utilisateur de niveau C pour utiliser cette commande. Pour retourner à l'invite RSC, utilisez une séquence de caractères d'échappement. La séquence d'échappement par défaut est ~. (tilde point). Reportez-vous à "escape\_char " , page 4-26.

### break

La commande break permet de mettre le serveur en mode Déboguer. Vous devez posséder une autorisation utilisateur de niveau C pour l'utiliser. Le commutateur à clé situé sur la façade avant du serveur ne doit pas être en position Verrouillé et le port série du serveur doit être désigné en tant que console (reportez-vous au Chapitre 6). Le mode Déboguer peut utiliser kadb ou OBP.

#### xir

Cette commande génère l'équivalent d'une réinitialisation du serveur lancée de l'extérieur (XIR). Vous devez posséder une autorisation utilisateur de niveau R pour l'utiliser. Le serveur passe en mode OBP et affiche l'invite ok. Cette commande est utile pour déboguer le gestionnaire ou le noyau, car la plupart du contenu de la mémoire et des registres du RSC est protégée. Pour relancer le système après avoir utilisé la commande xir, vous devez réinitialiser le serveur.

## bootmode [-u] [normal|forth|reset\_nvram|diag| skip\_

Cette commande permet de contrôler le comportement du microprogramme du serveur après sa réinitialisation. Elle a la même fonction que les combinaisons de touches utilisant L1 sur les claviers Sun. Vous devez posséder une autorisation utilisateur de niveau R pour l'utiliser. Si vous utilisez cette commande sans argument, le RSC affiche le boot\_mode courant.

Une réinitialisation du serveur est nécessaire pour que la valeur de bootmode se substitue à la valeur OBDiag diag-switch?. Si le RSC ne détecte pas de réinitialisation du serveur dans les 10 minutes qui suivent, la commande bootmode est ignorée. Par exemple :

```
rsc> bootmode forth
rsc> reset
```
Pour définir l'option diag ou skip\_diag, vous devez faire suivre la commande bootmode des commandes poweroff et poweron dans les 10 minutes qui suivent. Par exemple :

```
rsc> bootmode skip_diag
rsc> poweroff
rsc> poweron
```
Pour renvoyer les entrées et les sorties de la console vers le RSC, utilisez l'option -u avant de spécifier le mode d'initialisation.

Le tableau suivant décrit les modes que vous pouvez spécifier à l'aide de la commande bootmode.

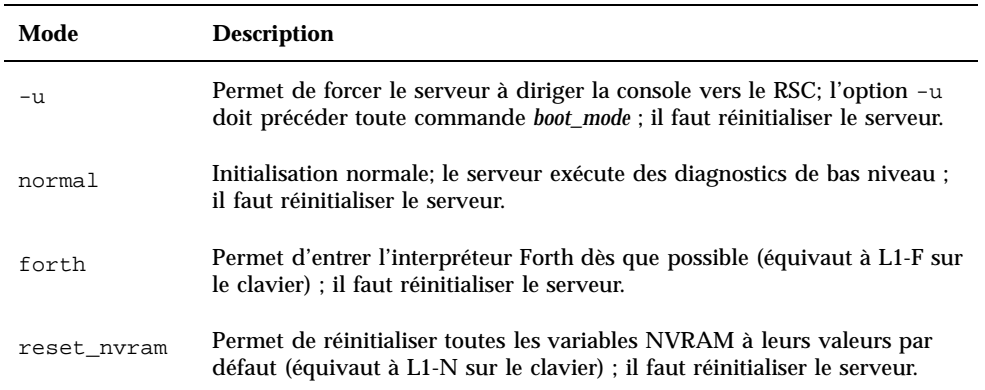

**TABLEAU 4–2** Modes utilisés avec la commande bootmode

**4-8** Guide de l'utilisateur Sun Remote System Control (RSC) ♦ Mars 1999, révision A

**TABLEAU P–2** Modes utilisés avec la commande bootmode *(suite)*

| Mode      | <b>Description</b>                                                                                                    |
|-----------|----------------------------------------------------------------------------------------------------|
| diag      | Permet de forcer le serveur à exécuter des diagnostics complets (équivaut<br>à L1-D sur le clavier) ; il faut mettre le serveur hors puis sous tension. |
| skip diag | Force le serveur à ignorer les diagnostics (équivaut à L1-S sur le clavier) ;<br>il faut mettre le serveur hors puis sous tension.                      |

**Remarque -** Les modes diag et skip\_diag s'appliqueront seulement si vous faites suivre la commande bootmode des commandes poweroff et poweron dans les 10 minutes qui suivent.

#### reset

Cette commande force immédiatement la réinitialisation du serveur. Vous devez posséder une autorisation utilisateur de niveau R pour l'utiliser. Le serveur se réinitialise conformément au boot\_mode indiqué.

**Remarque -** La configuration par défaut du microprogramme du Sun Enterprise 250 ne sollicite pas le POST lorsque le serveur se réinitialise. Toutefois, vous pouvez changer ce comportement en modifiant les variables NVRAM ; pour plus d'informations, reportez-vous aux *Notes sur les plates-formes : serveurs Sun Enterprise 250*.

## poweroff

La commande poweroff permet de mettre le serveur hors tension. Vous devez posséder une autorisation utilisateur de niveau R pour l'utiliser. Cette commande est sans effet si le serveur est déjà hors tension. Le RSC continue de fonctionner puisqu'il utilise l'alimentation électrique de réserve du serveur.

#### poweron

La commande poweron permet de mettre le serveur sous tension. Vous devez posséder une autorisation utilisateur de niveau R pour l'utiliser. Cette commande est sans effet si l'une des conditions suivantes est remplie :

Le commutateur à clé du serveur est en position Veilleuse.

■ Le serveur est déjà sous tension.

# Commandes de visualisation des journaux du RSC

Les commandes RSC suivantes vous permettent de travailler avec les fichiers des journaux de la console et du RSC :

- **I** loghistory (or lhist)
- consolehistory (or chist)
- consolerestart

# loghistory [index [+|-]*n*] [pause *n*]

La commande loghistory sans sous-commandes permet d'afficher l'historique de tous les événements consignés dans le tampon des événements du RSC, qui rassemble les réinitialisations du serveur et toutes les commandes RSC qui ont un effet sur l'état du système. Vous pouvez aussi utiliser l'abréviation lhist.

Utilisez les sous-commandes ci-après pour contrôler l'affichage de loghistory.

#### index [+|-]*n*

La sous-commande index permet de préciser un emplacement de tampon pour le début de l'affichage :

- index +*n* indique un numéro de ligne en partant du début du tampon ;
- index -*n* indique un numéro de ligne en partant de la fin du tampon ;
- index *n* indique un numéro de ligne en partant du début du tampon (comme index +*n*).

Le décompte commence à 1 ; c.-à-d. que index +1 indique la première ligne du tampon, index -1 la dernière. Par exemple :

rsc> **loghistory index -30**

Cette commande imprime les 30 dernières lignes et toutes les lignes éventuellement ajoutées dans le tampon entre le début de l'exécution de la commande et sa fin.

**4-10** Guide de l'utilisateur Sun Remote System Control (RSC) ♦ Mars 1999, révision A

#### pause *n*

La sous-commande pause permet d'afficher *n* lignes du journal à la fois (comme la commande more). *n* doit être un entier décimal. L'option par défaut consiste à afficher le journal RSC complet sans pause.

Les événements enregistrés dans le journal adoptent le format suivant :

\$TIME \$HOSTNAME \$EVENTID \$*message*

EVENTID est un identificateur propre à l'événement, TIME est l'heure à laquelle s'est produit l'événement (tel que mesuré par l'heure RSC) et *message* est la description conviviale de l'événement.

L'exemple suivant illustre une entrée de journal :

FRI JAN 01 07:33:03 1999 sst4828: 00060003: ''RSC System booted''

# consolehistory [boot|run|oboot|orun] [index [+|-]*n*]

La commande consolehistory permet d'afficher les messages de la console consignés dans les tampons du RSC. Sans argument, cette commande imprime le contenu de tous les tampons de la console qui contiennent quelque chose. Vous pouvez utiliser l'abréviation chist.

Il existe quatre journaux relatifs à la console :

- Le tampon boot contient les messages d'initialisation POST, OBP et UNIX recus du serveur lors de la dernière initialisation.
- Le tampon run contient les dernières données reçues du système d'exploitation du serveur.
- Le tampon oboot contient les messages d'initialisation POST, OBP et UNIX relatifs à la première initialisation sous tension, ou *initialisation d'origine*.
- Si le système "panique" et se réinitialise, le tampon orun contient les derniers messages imprimés sur la console avant la réinitialisation, ce sont les messages de secours.

Les tampons boot et oboot contiennent jusqu'à 8 Ko d'informations tandis que les tampons run et orun peuvent contenir jusqu'à 16 Ko d'informations.

Au début de l'initialisation à la mise sous tension, le RSC remplit le tampon d'initialisation originale (oboot) d'informations provenant de la console. Lorsque le tampon est plein, il consigne ces données sur le journal d'exécution original (orun). Lorsque le journal orun est plein, les données les plus anciennes de ce journal sont écrasées.

Lorsque le RSC détecte que le serveur se réinitialise alors qu'il se trouve dans le journal orun, il passe au journal boot. Lorsque celui-ci est plein, il passe au journal run. Lorsque le journal run est plein, les données les plus anciennes de ce journal sont écrasées.

Lorsque le RSC détecte que le serveur se réinitialise alors qu'il se trouve dans le journal run, il repasse au journal boot courant.

#### pause *n*

La sous-commande pause permet d'afficher *n* lignes du journal à la fois (comme la commande more). *n* doit être un entier décimal. L'option par défaut consiste à afficher 10 lignes du journal à la fois.

Pour plus d'informations sur la sous-commande index, reportez-vous à "loghistory [index [+|-]*n*] [pause *n*] " , page 4-10.

**Remarque -** Les journaux de la console reprennent la date et l'heure du serveur. Ces heures et celles du journal d'événements du RSC sont parfois différentes. Pour savoir comment régler l'heure du RSC sur celle du serveur à l'aide de l'utilitaire rscadm, reportez-vous à "date [-s] date [[mmdd]HHMM|mmddHHMM[cc]yy]][.SS]" , page 5-2.

### consolerestart

La commande consolerestart permet de faire des journaux d'initialisation et d'exécution courants des journaux "originaux" (dénommés oboot et orun). Elle copie les tampons boot et run courants sur les tampons oboot et orun, en écrasant leur contenu précédent, puis efface les tampons boot et run courants. Vous devez posséder une autorisation utilisateur de niveau A pour l'utiliser.

Après avoir ajouté un composant matériel au serveur, réinitialisez-le puis utilisez la commande consolerestart pour que le nouveau composant figure dans les journaux originaux de la console.

# Commandes de configuration du RSC

Les commandes RSC suivantes permettent de définir ou d'afficher les caractéristiques de configuration du RSC ou du serveur :

- set
- **show**

**4-12** Guide de l'utilisateur Sun Remote System Control (RSC) ♦ Mars 1999, révision A

- date
- **password**
- useradd
- userdel
- usershow
- userpassword
- userperm
- **p** resetrsc

### set *valeur variable*

La commande set permet de paramétrer les variables de configuration du RSC. Vous devez posséder une autorisation utilisateur de niveau A pour l'utiliser. Pour plus d'informations sur les variables, reportez-vous à "Variables de configuration du RSC" , page 4-18.

Les modifications apportées à certaines variables ne prendront pas effet tant que le SSP utilisé par le RSC ne sera pas réinitialisé à l'aide de la commande resetrsc ou rscadm resetrsc.

Vous pouvez utiliser la chaîne ("") pour paramétrer une variable sur null. Si la chaîne choisie pour le paramétrage d'une variable comporte des espaces, mettez-la entre guillemets. Par exemple :

```
rsc> set page_info2 ""
rsc> set page_init1 "&F &E0"
```
## show [*variable*]

La commande show permet d'afficher la valeur d'une ou de plusieurs variables de configuration du RSC. Si vous ne spécifiez pas de variable, le RSC les affiche toutes. Pour plus d'informations sur ces variables, reportez-vous à "Variables de configuration du RSC" , page 4-18.

## date [[mmdd]HHMM|mmddHHMM[cc]yy][.SS]

La commande date sans argument permet d'afficher l'heure et la date courantes du RSC. Si vous possédez une autorisation utilisateur de niveau A, vous pouvez utiliser la commande date pour régler l'heure et la date courantes. Le tableau suivant présente les éléments composant la date.

#### **TABLEAU 4–3** Eléments composant la commande date

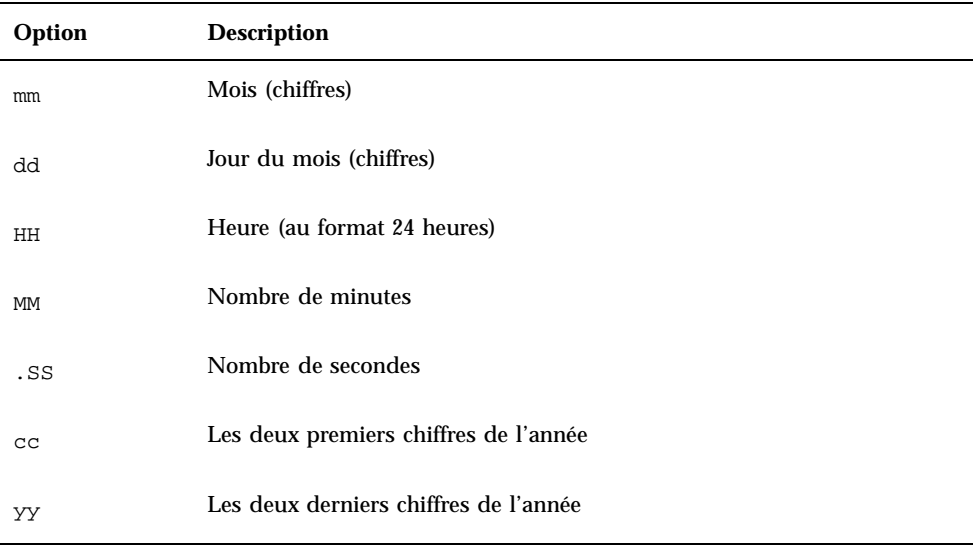

Vous pouvez sauter le mois, le jour et l'année; les valeurs courantes seront appliquées par défaut.

Exemples :

rsc> **date 091521451998** rsc> **date 09152145** rsc> **date 2145**

Le premier format indique la date, l'heure et l'année (15 septembre, 21h45, 1998) ; le deuxième, la date et l'heure (15 septembre, 21h45) de l'année en cours ; le troisième, l'heure (21h45) du jour, du mois et de l'année en cours.

**Remarque -** Toutes les fois que le serveur s'initialise, il règle l'heure et la date courantes du RSC. Toutefois, pour que l'heure du RSC soit parfaitement réglée sur celle du serveur, Sun Microsystems vous recommande d'utiliser un script comportant la commande rscadm date -s pour régler périodiquement l'heure du RSC sur celle du serveur. La commande date du shell RSC ne peut pas régler l'heure du RSC sur celle du serveur.

**4-14** Guide de l'utilisateur Sun Remote System Control (RSC) ♦ Mars 1999, révision A

### password

La commande password vous permet de changer le mot de passe RSC du compte auquel vous êtes connecté. Cette commande fonctionne comme la commande UNIX passwd(1).

Lorsque vous l'utilisez pour changer un mot de passe, le RSC vous demande votre mot de passe courant et, si vous l'entrez correctement, il vous demande le nouveau mot de passe. Le RSC vous redemande ensuite le nouveau mot de passe et le met à jour si vous avez entré le même, deux fois de suite. Par exemple :

```
rsc> password
password: Changing password for nomutilisateur
Enter login password:
Enter new password:
Re-enter new password:
rsc>
```
Les mots de passe doivent respecter les règles suivantes :

- Ils doivent contenir au moins six caractères (seuls les huit premiers caractères sont importants).
- Ils doivent contenir au moins deux caractères alphabétiques et au moins un caractère numérique ou spécial ; les caractères alphabétiques peuvent être des majuscules ou des minuscules.
- Ils doivent être différents du nom de connexion de l'utilisateur. De plus, tout anagramme ou transposition circulaire du nom de connexion en lettres majuscules ou minuscules est considéré comme équivalent.
- Le nouveau mot de passe doit par rapport à l'ancien comporter au moins trois caractères différents. De plus, les lettres majuscules et minuscules sont considérées comme étant équivalentes.

### useradd *nomutilisateur*

Cette commande permet d'ajouter un compte utilisateur RSC. Vous devez posséder une autorisation utilisateur de niveau U pour l'utiliser. Le nombre maximum de comptes utilisateur RSC est de quatre. Les caractères valides pour composer un *nom d'utilisateur* sont les suivants :

- Caractères alphabétiques
- Caractères numériques
- $\blacksquare$  Points (.)
- $\blacksquare$  Traits de soulignement  $\bigcup$
- $\blacksquare$  Traits d'union  $\lightharpoonup$

Le champ du nom d'utilisateur doit comporter huit caractères maximum, dont au moins un caractère alphabétique minuscule et le premier caractère doit être alphabétique. Si ces règles simples ne sont pas respectées, le système lance un avertissement et la commande échoue.

### userdel *nomutilisateur*

Cette commande permet de supprimer un compte utilisateur RSC. Vous devez posséder une autorisation utilisateur de niveau U pour l'utiliser.

### usershow [*username*]

Cette commande permet d'afficher les comptes utilisateur. Vous devez posséder une autorisation utilisateur de niveau U pour l'utiliser. Si aucun argument n'est fourni, tous les comptes sont affichés. Les informations affichées comportent le nom d'utilisateur, les autorisations et un mot de passe éventuel. Par exemple :

rsc> **usershow** Username Permissions Password? setup cuar Assigned msmith c--r None rsc>

# userpassword *nomutilisateur*

Cette commande permet de créer ou de changer le mot de passe d'un compte utilisateur. Vous devez posséder une autorisation utilisateur de niveau U pour l'utiliser. Le RSC ne demande pas le mot de passe précédent. Pour plus d'informations sur le format du mot de passe et les règles à respecter, reportez-vous à la commande password. Par exemple :

rsc> **userpassword msmith** New password: Re-enter new password: rsc>

**4-16** Guide de l'utilisateur Sun Remote System Control (RSC) ♦ Mars 1999, révision A

# userperm *nomutilisateur* [c][u][a][r]

Cette commande permet de créer ou de changer le niveau d'autorisation d'un compte utilisateur donné.

Tous les utilisateurs RSC peuvent consulter les informations du RSC. Les arguments suivants permettent d'augmenter le niveau d'autorisation d'un utilisateur :

- c Autorisation console ; autorisation de se connecter à la console du serveur
- u Autorisation administration utilisateur; autorisation d'utiliser les commandes qui permettent d'ajouter et de supprimer des utilisateurs, de modifier les autorisations et de changer le niveau d'autorisation des autres utilisateurs
- $\blacksquare$  a Autorisation admin.; autorisation de modifier la configuration du RSC
- $r -$  Autorisation de réinitialisation/mise sous(hors) tension; autorisation de réinitialiser le serveur, de le mettre sous et hors tension et de réinitialiser le RSC

Vous devez posséder une autorisation utilisateur de niveau U pour l'utiliser. Vous pouvez cocher de zéro à quatre autorisations. Le niveau d'autorisation par défaut d'un nouveau compte RSC n'inclut aucune des options précédentes.

Si vous ne cochez pas de niveau d'autorisation, le RSC limite l'autorisation à la lecture seule. Toutefois, l'autorisation utilisateur par défaut du compte que vous créez pendant la procédure d'installation est cuar (autorisation totale).

L'utilisateur dont l'autorisation est limitée à la lecture peut seulement utiliser les commandes suivantes :

- **n** help
- **password**
- date (affichage uniquement)
- shownetwork
- environment
- **1** loghistory
- consolehistory
- show
- version
- **logout**

#### resetrsc

La commande resetrsc permet de réinitialiser immédiatement le matériel du RSC, ce qui met fin à toutes les sessions RSC en cours. Vous devez posséder une autorisation utilisateur de niveau A pour l'utiliser. Vous pouvez aussi réinitialiser le RSC en utilisant la commande rscadm resetrsc.

# Autres commandes du RSC

help

La commande help permet d'afficher la liste de toutes les commandes de shell du RSC et une brève description de chacune.

### version [-v]

La commande version permet d'afficher la version du microprogramme utilisé par le RSC. Utilisez l'option -v pour afficher des informations plus complètes. Exemples :

```
rsc> version
RSC Bootmon version: 0.23
RSC version: 0.23
rsc> version -v
RSC Bootmon version: 0.23
RSC Bootmon checksum: A91695A9
RSC version: 0.23
RSC firmware checksum: 4FF151DA
RSC firmware built Apr 28 1998, 12:31:15
rsc>
```
### logout

La commande logout vous permet de mettre fin à votre session RSC et de déconnecter le RSC.

# Variables de configuration du RSC

Le RSC possède des variables rémanentes que vous pouvez utiliser pour changer son comportement. L'installateur paramètre la plupart des variables pendant l'installation. Par la suite, vous pourrez utiliser l'IUG, le shell RSC ou la commande rscadm set pour fixer ou modifier le paramétrage des variables.

Vous devez posséder une autorisation utilisateur de niveau A pour configurer les variables à partir de l'IUG ou du shell du RSC ; vous devez vous connecter au serveur en tant que super-utilisateur pour utiliser la commande rscadm set.

**4-18** Guide de l'utilisateur Sun Remote System Control (RSC) ♦ Mars 1999, révision A

La commande show permet d'afficher les variables de configuration et la commande set de les paramétrer. Les modifications apportées aux variables s'appliquent immédiatement, sauf indication contraire.

Vous pouvez utiliser la chaîne ("") pour paramétrer une variable sur null. Si la chaîne choisie pour le paramétrage d'une variable comporte des espaces, mettez-la entre guillemets.

## Variables du port série

#### serial\_baud

Cette variable permet de définir le débit en bauds du port série du RSC. Les valeurs valides sont :

- 9600
- 19200
- 38400
- 57600
- 115200

Le paramétrage par défaut est 9600. Les modifications apportées à cette variable prendront effet lors de la prochaine connexion au port série du RSC.

Si vous changez le débit après avoir configuré le modem du port série, vous devez reconfigurer le modem, reportez-vous à "Reconfiguration du modem suite à la modification des paramètres du port série RSC" , page B-11.

#### serial\_parity

Cette variable permet de définir la parité du port série du RSC ; les valeurs valides sont none, odd ou even. Le paramètre par défaut est none. Les modifications apportées à cette variable prendront effet lors de la prochaine connexion au port série du RSC.

Si vous changez la parité après avoir configuré le modem du port série, vous devez reconfigurer le modem, reportez-vous à "Reconfiguration du modem suite à la modification des paramètres du port série RSC" , page B-11.

#### serial\_stop

Cette variable permet de définir le nombre de bits d'arrêt du RSC; les valeurs valides sont 1 ou 2. La valeur par défaut est 1. Les modifications apportées à cette variable prendront effet lors de la prochaine connexion au port série du RSC.

Si vous changez les bits d'arrêt après avoir configuré le modem du port série, vous devez reconfigurer le modem, reportez-vous à "Reconfiguration du modem suite à la modification des paramètres du port série RSC" , page B-11.

#### serial\_data

Cette variable permet de définir le nombre de bits de données du RSC; les valeurs valides sont 7 et 8. La valeur par défaut est 8. Les modifications apportées à cette variable prendront effet lors de la prochaine connexion au port série du RSC.

Si vous changez les bits de données après avoir configuré le modem du port série, vous devez reconfigurer le modem, reportez-vous "Reconfiguration du modem suite à la modification des paramètres du port série RSC" , page B-11.

#### serial hw handshake

Cette variable permet de contrôler si le RSC utilise l'échange d'informations matériel sur le port série. Les valeurs valides sont true et false; la valeur par défaut est true. Si cette variable est sur true, le contrôle du flux matériel et le contrôle du modem sont activés. Si elle est sur false, le RSC coupe la session connectée au port série au bout de 10 minutes d'inactivité.

#### ppp local ip addr

Cette variable permet de spécifier l'adresse IP (Internet protocol) du RSC à utiliser durant une session PPP; utilisez la notation pointée standard. Si cette variable est vide, le RSC s'attend à ce que le nud distant définisse l'adresse Internet de manière dynamique. La valeur par défaut est 0.0.0.0 (vide). Les modifications apportées à cette variable prendront effet lors de la prochaine connexion PPP au port série du RSC.

#### ppp\_remote\_ip\_addr

Cette variable permet de spécifier l'adresse IP du nud distant durant une session PPP ; utilisez la notation pointée standard. Si cette variable est vide, le RSC s'attend à ce que le nud distant ait une adresse Internet pour la session PPP. La valeur par défaut est 0.0.0.0 (vide). Les modifications apportées à cette variable prendront effet lors de la prochaine connexion PPP au port série du RSC.

#### ppp\_enabled

Cette variable permet de spécifier si le PPP est le protocole par défaut sur le port série du RSC. Les valeurs valides sont true ou false; la valeur par défaut est

**4-20** Guide de l'utilisateur Sun Remote System Control (RSC) ♦ Mars 1999, révision A

false. Les modifications apportées à cette variable prendront effet lors de la prochaine connexion au port série du RSC.

## Variables d'alerte

#### page\_enabled

Cette variable permet de spécifier si la recherche de personnes est activé en cas d'alerte RSC. Les valeurs valides sont true ou false; la valeur par défaut est false.

#### mail\_enabled

Cette variable permet de spécifier si un message email est activé en cas d'alerte RSC. Les valeurs valides sont true ou false; la valeur par défaut est false.

#### page\_info1

Cette variable contient le numéro de téléphone et l'identificateur de pageur qui y est associé pour envoyer une alerte TAP à un pageur. Utilisez le caractère @ pour séparer le numéro de téléphone de l'identificateur. Les caractères valides sont :

- $\blacksquare$  chiffres (0-9)
- \* (astérisque)
- # (dièse)
- , (virgule)

Si les variables page\_info1 et page\_info2 sont toutes les deux vides, ou si la variable page\_enabled est sur false, il n'y aura pas de recherche de personnes. La valeur par défaut de page\_info1 est vide. Par exemple :

rsc> **set page\_info1 18004420500@1234332**

#### page\_init1

Cette variable spécifie une chaîne composée de commandes d'attention (AT) utilisées pour configurer les modem RSC avant d'envoyer une alerte au pageur 1.

#### page\_password1

Cette variable contient le mot de passe du service pageur utilisé pour envoyer une alerte au pageur 1. Le mot de passe doit être composé d'une chaîne alphanumérique de six caractères maximum.

#### page\_baud1

Cette variable spécifie le débit en bauds du port série à utiliser pour envoyer une alerte au pageur 1. Les valeurs valides sont 300, 1200, 2400, 4800 et 9600. Lorsque le RSC a envoyé l'alerte, la valeur en bauds retourne à la valeur spécifiée dans la variable serial\_baud.

#### page\_data1

Cette variable spécifie le nombre de bits de données du port série du RSC pour envoyer une alerte au pageur 1. Les valeurs valides sont 7 et 8. Lorsque le RSC a envoyé l'alerte, les bits de données retournent à la valeur spécifiée dans la variable serial\_data.

#### page\_parity1

Cette variable spécifie la parité du port série du RSC pour envoyer une alerte au pageur 1. Les valeurs valides sont none, odd et even. Lorsque le RSC a envoyé l'alerte, la parité retourne à la valeur spécifiée dans la variable serial\_parity.

#### page\_stop1

Cette variable spécifie le nombre de bits d'arrêt du port série du RSC pour envoyer une alerte au pageur 1. Les valeurs valides sont 1 et 2. Lorsque le RSC a envoyé l'alerte, les bits d'arrêt retournent à la valeur spécifiée dans la variable serial\_stop.

#### page\_info2

Cette variable contient le numéro de téléphone et l'identificateur de pageur qui y est associé pour envoyer une alerte TAP à un autre pageur. Utilisez le caractère @ pour séparer le numéro de téléphone de l'identificateur. Les caractères valides sont :

- chiffres  $(0-9)$
- \* (astérisque)
- # (dièse
- ■, (virgule)
- **4-22** Guide de l'utilisateur Sun Remote System Control (RSC) ♦ Mars 1999, révision A

Si les variables page\_info1 et page\_info2 sont toutes les deux vides, ou si la variable page\_enabled est sur false, il n'y aura pas de recherche de personnes. La valeur par défaut de page\_info2 est vide. Par exemple :

rsc> **set page\_info2 18004420596@4433444**

#### page\_init2

Cette variable spécifie une chaîne comportant les commandes d'attention (AT) utilisées pour configurer le modem RSC avant d'envoyer une alerte au pageur 2.

#### page\_password2

Cette variable contient le mot de passe du service pageur pour envoyer une alerte au pageur 2. Le mot de passe doit être composé d'une chaîne alphanumérique de six caractères maximum.

#### page\_baud2

Cette variable spécifie le débit en bauds du port série pour envoyer une alerte au pageur 2. Les valeurs valides sont 300, 1200, 2400, 4800 et 9600. Lorsque le RSC a envoyé l'alerte, la valeur en bauds retourne à la valeur spécifiée dans la variable serial\_baud.

#### page\_data2

Cette variable spécifie le nombre de bits de données du port série du RSC pour envoyer une alerte au pageur 2. Les valeurs valides sont 7 et 8. Lorsque le RSC a envoyé l'alerte, les bits de données retournent à la valeur spécifiée dans la variable serial\_data.

#### page\_parity2

Cette variable spécifie la parité du port série du RSC pour envoyer une alerte au pageur 2. Les valeurs valides sont none, odd et even. Lorsque le RSC a envoyé l'alerte, la parité retourne à la valeur spécifiée dans la variable serial\_parity.

#### page\_stop2

Cette variable spécifie le nombre de bits d'arrêt du port série du RSC pour envoyer une alerte au pageur 2. Les valeurs valides sont 1 et 2. Lorsque le RSC a envoyé l'alerte, les bits d'arrêt retournent à la valeur spécifiée dans la variable serial\_stop.

#### customerinfo

Cette variable contient des informations sur le client indiquées dans le message d'alerte envoyé au pageur ou par courrier électronique comme par exemple :

- Nom du contrat d'entretien du serveur (recommandé)
- **Emplacement du serveur**
- Nom ou numéro de poste de l'administrateur système du serveur
- Nom du service propriétaire du serveur

Cette chaîne peut comporter jusqu'à huit caractères, dont des caractères alphanumériques et des traits d'union (-). La valeur par défaut est vide.

#### hostname

Cette variable contient le nom du serveur connecté directement au RSC ; le RSC inclut ce nom dans des messages d'alerte. Cette chaîne peut comporter jusqu'à huit caractères, dont des caractères alphanumériques et des traits d'union (-). La valeur par défaut est vide.

#### mailuser

Cette variable contient l'adresse utilisée pour les alertes par courrier électronique. La chaîne peut comporter 40 caractères maximum ; la valeur par défaut est vide. Bien qu'une seule adresse électronique soit permise, vous pouvez avertir plusieurs personnes à la fois qu'un problème s'est produit en utilisant un alias de messagerie.

#### mailhost

Cette variable contient une liste, séparée par deux points, d'adresses Internet vers lesquelles le RSC envoie des messages SMTP. Chaque adresse est testée jusqu'à ce que l'alerte SMTP soit transmise avec succès. Spécifiez les adresses en utilisant la notation standard pointée. Par exemple :

rsc> **set mailhost 139.143.4.2:139.142.4.15**

**4-24** Guide de l'utilisateur Sun Remote System Control (RSC) ♦ Mars 1999, révision A

Vous pouvez spécifier deux adresses maximum. Si cette variable est vide, ou si la variable mail\_enabled est sur false, aucun courrier électronique n'est envoyé. La valeur par défaut est vide.

## Variables du port Ethernet

#### ip\_mode

Cette variable permet de contrôler comment le RSC configure l'adresse IP pour son port Ethernet local. Choisissez la valeur ip\_mode en fonction des services disponibles sur le réseau auquel le RSC est connecté. La liste suivante présente en détail les valeurs disponibles.

- none le port Ethernet est désactivé et n'est pas accessible.
- dhcp Utilise le protocole dhcp pour obtenir l'adresse IP.
- config Utilise la variable de configuration ip\_addr pour obtenir l'adresse IP.

La valeur par défaut est dhcp. Les modifications apportées à cette variable prendront effet lors de la prochaine réinitialisation du RSC.

#### ip\_addr

Cette variable n'est utilisée que si la variable ip\_mode est sur config. Spécifiez l'adresse IP en notation pointée Internet standard ; la valeur par défaut est 0.0.0.0 (vide). Les modifications apportées à cette variable prendront effet lors de la prochaine réinitialisation du RSC.

#### ip\_netmask

Cette variable n'est utilisée que si la variable ip\_mode est sur config. Spécifiez le masque du sous-réseau en notation pointée Internet standard ; la valeur par défaut est 0.0.0.0 (vide). Les modifications apportées à cette variable prendront effet lors de la prochaine réinitialisation du RSC.

#### ip\_gateway

Cette variable n'est utilisée que si la variable ip\_mode est sur config. Il s'agit de la passerelle par défaut vers laquelle le RSC enverra les paquets IP lorsque la destination ne sera pas sur le même sous-réseau que le RSC. Spécifiez l'adresse IP en notation pointée Internet standard ; la valeur par défaut est 0.0.0.0 (vide). Les modifications apportées à cette variable prendront effet lors de la prochaine réinitialisation du RSC.

## Variables de la session console

escape\_char

Cette variable définit les caractères de la séquence d'échappement qui permet de terminer une session de console et de retourner au shell du RSC. La séquence d'échappement s'applique à tous les utilisateurs RSC pour le serveur. Elle se compose de caractères d'échappement suivis d'un point. Le caractère d'échappement par défaut est ~ (tilde).

La séquence de caractères d'échappement peut être un simple caractère alphanumérique ou encore un caractère de contrôle. Pour entrer un caractère de contrôle en tant que caractère d'échappement, tapez "^" (maj-6) pour représenter la touche Contrôle, suivi d'un autre caractère. Si le deuxième caractère est un point d'interrogation (?), la touche Suppr. est sélectionnée ; sinon, le deuxième caractère est converti en un caractère de contrôle et utilisé en tant que caractère d'échappement. Par exemple, si vous entrez ^y pour définir le caractère d'échappement, les utilisateurs utiliseront Control-y pour mettre fin à une session console.

# Message d'erreur du Shell du RSC

Cette section fournit des informations supplémentaires sur les messages d'erreur reçus à l'invite rsc>.

### Erreurs de syntaxe

Cette section répertorie les messages d'erreurs de syntaxe ; pour connaître la syntaxe à utiliser, reportez-vous à la description de la commande concernée dans ce chapitre.

```
Invalid command. Type 'help' for list of commands.
Usage: bootmode [-u] [normal|forth|reset_nvram|diag|skip_diag]
Usage: break
Usage: consolehistory [boot|run|oboot|orun] [index [+|-]<n>]
Usage: consolerestart
Usage: date [[mmdd]HHMM | mmddHHMM[cc]yy][.SS]
Usage: loghistory [index [+|-]<n>]
```
**4-26** Guide de l'utilisateur Sun Remote System Control (RSC) ♦ Mars 1999, révision A

```
Usage: password
Usage: poweroff
Usage: poweron
Usage: reset
Usage: resetrsc
Usage: set <variable> <value>
Usage: shownetwork
Usage: useradd <username>
Usage: userdel <username>
Usage: userpassword <username>
Usage: userperm <username> [c][u][a][r]
Usage: version [-v]
Usage: xir
```
# Erreurs générales

Le RSC signale les erreurs générales suivantes.

Could not get username for user <username>

Pendant l'exécution de la commande userpassword, une erreur SEEPROM s'est produite.

Error adding user <username>

Une erreur s'est produite pendant l'exécution de la commande useradd ; ce message est suivi d'un message plus détaillé.

Error changing password for <username>

Une erreur s'est produite pendant l'exécution de la commande userpassword ; ce message est suivi d'un message plus détaillé.

Error changing password for <username>

Pendant l'exécution de la commande userpassword, une erreur SEEPROM s'est produite.

Error changing password for <username> - password must be at least three characters different from old password - password must not be based on username

Vous avez entré un mot de passe incorrect.

Error deleting user <username>

Une erreur s'est produite pendant l'exécution de la commande userdel ; ce message est suivi d'un message plus détaillé.

Error displaying user <username>

Une erreur s'est produite pendant l'exécution de la commande usershow ; ce message est suivi d'un message plus détaillé.

Error setting permission for <username>

Une erreur s'est produite pendant l'exécution de la commande userperm ; ce message est suivi d'un message plus détaillé.

ERROR: username did not start with letter or did not contain lowercase letter.

Vous avez entré un nom d'utilisateur incorrect.

Failed to allocate buffer for console mode.

Pendant l'exécution de la commande console, le RSC n'a pas pu rassembler assez de mémoire pour se connecter à la console.

Failed to allocate memory!

Pendant l'exécution de la commande show, le RSC n'a pas pu rassembler assez de mémoire pour afficher la valeur de la variable.

Failed to get password for <username>

Pendant l'exécution de la commande userpassword, une erreur SEEPROM s'est produite.

Failed to set <variable> to <value>

Pendant l'exécution de la commande set, le RSC a rencontré une erreur SEEPROM.

Invalid login

Echec de tentative de connexion; ce message apparaît à l'invite de connexion.

Invalid password

**4-28** Guide de l'utilisateur Sun Remote System Control (RSC) ♦ Mars 1999, révision A

YouVous avez entré un mot de passe incorrect avec la commande userpassword.

Invalid permission: <permission>

Vous avez entré une autorisation utilisateur incorrecte. Les autorisations valides sont [c] [u] [a] [r]. Reportez-vous à la commande "userperm *nomutilisateur*  $[c][u][a][r]$ ", page 4-17.

Malformed username

Vous avez spécifié un nom d'utilisateur inexistant lorsque vous avez entré la commande userpassword, userperm ou userdel.

No free user slots

Cette erreur se produit si vous essayez d'ajouter un compte utilisateur lorsque quatre comptes sont déjà configurés sur le RSC. Le RSC ne prend en charge que quatre comptes utilisateur ; vous devez donc supprimer un compte si vous voulez en ajouter un autre.

Passwords don't match

Les deux entrées correspondant au nouveau mot de passe sont différentes.

Permission denied

Vous avez essayé d'exécuter une commande shell pour laquelle vous ne possédez pas le niveau d'autorisation utilisateur approprié.

Sorry, wrong password

Vous avez entré un mot de passe incorrect.

Unable to get value of variable <variable>

Pendant l'exécution de la commande show, vous avez utilisé un nom de variable invalide.

User already registered

L'utilisateur que vous essayez d'ajouter a déjà un compte RSC sur ce serveur.

User does not exist

Le nom d'utilisateur que vous avez spécifié n'est lié à aucun compte RSC sur ce serveur.

**4-30** Guide de l'utilisateur Sun Remote System Control (RSC) ♦ Mars 1999, révision A

# Utilisation de l'utilitaire rscadm

L'utilitaire rscadm et ses sous-commandes permettent d'administrer le RSC à partir de l'hôte. Vous devez vous connecter au serveur en tant que super-utilisateur pour utiliser le rscadm. La plupart des sous-commandes rscadm sont aussi disponibles en utilisant le shell de commande du RSC, mais l'utilitaire rscadm est pratique pour:

- reconfigurer le RSC lorsque les mots de passe des comptes ne sont pas connus ;
- réinitialiser le RSC lorsqu'il ne répond pas ;
- sauvegarder les données de configuration ;
- télécharger le microprogramme du RSC ;
- régler l'horloge du RSC sur celle du serveur ;

L'utilitaire rscadm utilise les sous-commandes suivantes.

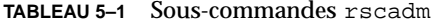

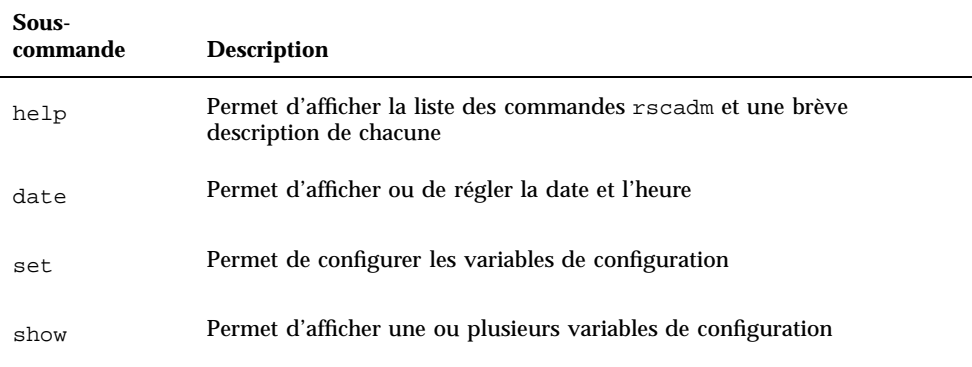

**5-1**

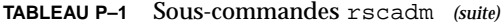

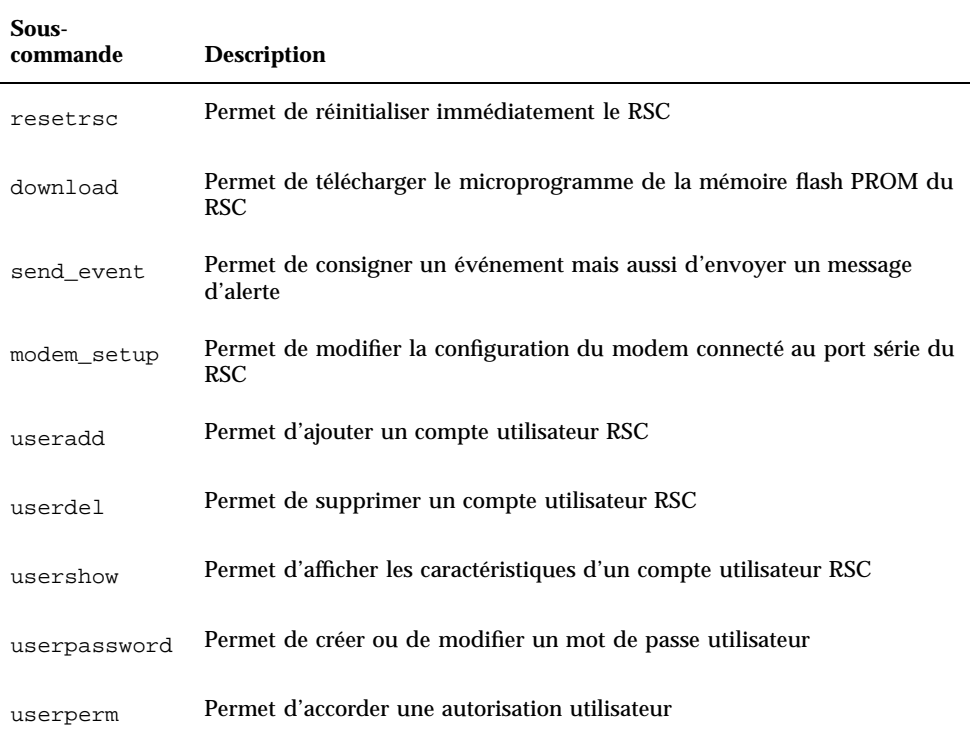

# Sous-commandes de rscadm

### help

Cette sous-commande permet d'imprimer un message d'aide de base comprenant la liste des sous-commandes de rscadm et une brève description de chacune.

## date [-s] date [[mmdd]HHMM|mmddHHMM[cc]yy]][.SS]

Utilisez la sous-commande date pour afficher l'heure et la date courantes ; utilisez l'option -s pour régler l'horloge du RSC sur celle du serveur. Entrez une date à l'aide de la sous-commande pour régler l'heure du RSC sur une heure différente de celle du serveur.

**5-2** Guide de l'utilisateur Sun Remote System Control (RSC) ♦ Mars 1999, révision A

Pour plus d'informations sur les formats de date, reportez-vous à "date [[mmdd]HHMM|mmddHHMM[cc]yy][.SS] " , page 4-13.

### set *valeur variable*

Utilisez la sous-commande set pour paramétrer des variables de configuration du RSC. Pour plus d'informations sur ces variables, reportez-vous à "Variables de configuration du RSC" , page 4-18.

Vous pouvez utiliser la séquence null ("") pour mettre une variable sur null. Pour paramétrer une variable sur une séquence comportant des espaces ou des caractères shell UNIX spéciaux, mettez la séquence entre guillemets. Par exemple :

```
# rscadm set page_info2 ""
# rscadm set page_init1 "&F &E0"
```
## show [*variable*]

Utilisez la sous-commande show pour afficher la valeur d'une ou de plusieurs variables de configuration du RSC. Si vous ne spécifiez pas de variables, le RSC les affiche toutes. Pour plus d'informations sur ces variables, reportez-vous à "Variables de configuration du RSC" , page 4-18.

### resetrsc [-s]

Cette sous-commande permet de réinitialiser subitement le RSC. Pour mettre fin comme il faut à toutes les connexions avant la réinitialisation, utilisez l'option -s. Si aucun argument n'est fourni, cette sous-commande permet de réinitialiser subitement le RSC en coupant toutes les connexions.

### download [boot] *fichier*

Cette sous-commande prend en charge le téléchargement du nouveau microprogramme résidant dans *fichier* dans le RSC. Si vous spécifiez boot, le contenu de *fichier* sera installé dans la section initialisation de la mémoire rémanente du RSC. Si vous ne spécifiez pas boot, le contenu de *fichier* sera installé dans la section principale du microprogramme principal de la mémoire rémanente du RSC.

Lorsque le transfert est terminé, le RSC se réinitialise. Si le commutateur à clé de l'hôte est en position Verrouillé, vous ne pouvez pas mettre à jour le microprogramme du RSC et un message d'erreur s'affiche.

Utilisation de l'utilitaire rscadm **5-3**

### send\_event [-c] *message*

Utilisez cette sous-commande pour consigner un événement dans le journal d'événements RSC. Utilisez l'option -c pour envoyer aussi un message d'alerte que le RSC retransmettra en fonction de la configuration de l'alerte. Le *message* est une chaîne ASCII de 80 caractères maximum. Pour utiliser une chaîne comportant des espaces ou des caractères shell UNIX spéciaux, mettez-la entre guillemets.

Pour consulter un exemple de script Perl qui utilise cette sous-commande pour envoyer une alerte, reportez-vous à l'Annexe C.

### modem\_setup

Utilisez cette sous-commande pour modifier la configuration du modem connecté au port série du RSC. Si le modem est bien connecté, vous pouvez entrer les commandes AT standard et voir comment réagit le modem. Au début d'une ligne, entrez le caractère d'échappement (~) suivi d'un point pour sortir de cette sous-commande. Exemple :

```
# rscadm modem_setup
AT <enter>
OK
~.
#
```
La séquence d'échappement de rscadm modem\_setup est toujours ~. La console du RSC possède un caractère de sortie configurable, mais le caractère d'échappement de rscadm modem\_setup est codé de manière permanente.

# Sous-commandes d'administration des comptes utilisateur

Pour administrer les comptes utilisateur à partir de l'hôte en utilisant rscadm, connectez-vous à l'hôte en tant que super-utilisateur et servez-vous de l'utilitaire rscadm avec les sous-commandes suivantes :

- useradd (reportez-vous à "useradd *nomutilisateur*" , page 4-15)
- userdel (reportez-vous à "userdel *nomutilisateur* " , page 4-16)
- usershow (reportez-vous à "usershow [*username*] " , page 4-16)
- userpassword (reportez-vous à "userpassword *nomutilisateur* " , page 4-16)
- userperm (reportez-vous à "userperm *nomutilisateur* [c][u][a][r] " , page 4-17)
- **5-4** Guide de l'utilisateur Sun Remote System Control (RSC) ♦ Mars 1999, révision A

# Messages d'erreur de rscadm

Cette section explique en détail les messages d'erreur reçus de l'utilitaire rscadm. Les 12 derniers messages correspondent à des erreurs de syntaxe.

Ce programme DOIT être exécuté comme un programme principal

Comme indiqué.

Les mots de passe sont différents, essayez de nouveau

Pendant l'exécution de la sous-commande userpassword, vous devez entrer le mot de passe deux fois. Si les mots de passe entrés sont différents, vous êtes invité à recommencer.

rscadm: commande inconnue

Vous avez utilisé une sous-commande rscadm invalide.

rscadm: déchargement rejeté, commutateur en mode sécurité?

Vous ne pouvez pas exécuter la sous-commande download lorsque le commutateur à clé du serveur est en position Verrouillé.

rscadm: échec de réponse du RSC pendant déchargement

Le RSC n'est pas bien entré dans le mode d'initialisation pendant l'exécution de la sous-commande download.

rscadm: échec déchargement, le RSC a signalé une erreur d'effacement

Le RSC a signalé un problème matériel pendant l'exécution de la sous-commande download lorsque vous avez essayé de programmer la EEPROM du RSC.

rscadm: échec déchargement, le RSC a signalé une erreur de plage

Le RSC a signalé un problème matériel pendant l'exécution de la sous-commande download lorsque vous avez essayé de programmer la EEPROM du RSC.

rscadm: échec déchargement, le RSC a signalé une erreur de vérification

Le RSC a signalé un problème matériel pendant l'exécution de la sous-commande download lorsque vous avez essayé de programmer la EEPROM du RSC.

rscadm: échec déchargement, le RSC a signalé une erreur int\_wp

Utilisation de l'utilitaire rscadm **5-5**

Le RSC a signalé un problème matériel pendant l'exécution de la sous-commande download lorsque vous avez essayé de programmer la EEPROM du RSC.

rscadm: échec déchargement, le RSC a signalé une erreur vpp

Le RSC a signalé un problème matériel pendant l'exécution de la sous-commande download lorsque vous avez essayé de programmer la EEPROM du RSC.

rscadm: échec déchargement, le RSC a signalé une erreur wp

Le RSC a signalé un problème matériel pendant l'exécution de la sous-commande download lorsque vous avez essayé de programmer la EEPROM du RSC.

rscadm: ERREUR, échec init rappel

Une erreur interne s'est produite pendant l'exécution de la sous-commande download.

rscadm: erreur en chargeant le fichier

Une erreur interne s'est produite pendant l'exécution de la sous-commande download.

rscadm: ERREUR, les mots de passe sont différents

Pendant l'exécution de la sous-commande userpassword, vous devez entrer le mot de passe deux fois. Si les mots de passe entrés sont différents, vous êtes invité à recommencer. S'ils sont de nouveau différents, la sous-commande échoue.

rscadm: ERREUR, impossible de configurer la file d'attente de messages

Une erreur interne s'est produite pendant l'exécution de la sous-commande download.

rscadm: ERREUR INTERNE dans la date

Il s'agit d'une erreur interne du logiciel rscadm.

rscadm: ERREUR INTERNE, dépassement de rappel

Une erreur interne s'est produite pendant l'exécution de la sous-commande download.

rscadm: impossible d'ajouter l'utilisateur

Le RSC a rencontré une erreur interne lors de l'ajout d'un compte utilisateur. La SEEPROM du RSC est peut-être défectueuse.

rscadm: impossible de changer le mot de passe

**5-6** Guide de l'utilisateur Sun Remote System Control (RSC) ♦ Mars 1999, révision A

Le RSC a rencontré une erreur interne lors du changement d'un mot de passe utilisateur. La SEEPROM du RSC est peut-être défectueuse.

rscadm: impossible de changer les autorisations

Le RSC a rencontré une erreur interne lors du changement des autorisations utilisateur. La SEEPROM du RSC est peut-être défectueuse.

rscadm: impossible de créer une thread

Echec de création d'une thread pendant l'exécution de la sous-commande modem\_setup.

rscadm: impossible d'envoyer des données au RSC

Le RSC n'a pas accusé réception des données qui lui ont été envoyées. Le RSC fonctionne-t-il ?

rscadm: impossible d'envoyer l'alerte

Le microprogramme du RSC n'a pas pu transmettre l'événement pendant l'exécution de la sous-commande send\_event.

rscadm: impossible d'envoyer les données du modem au RSC

Le RSC n'a pas accusé réception des données qui lui ont été envoyées. Le RSC fonctionne-t-il?

rscadm: impossible de lire la date sur le RSC

Une erreur imprévue du microprogramme du RSC s'est produite lors de la lecture de la date du RSC.

rscadm: impossible de régler la date sur le RSC

Le RSC a détecté une erreur interne lors du réglage de la date.

rscadm: impossible de réinitialiser le matériel du RSC

Une tentative de réinitialisation matérielle du RSC a échoué pendant l'exécution de la sous-commande resetrsc.

rscadm: impossible de se connecter au modem

Le RSC n'a pas réussi à se connecter au modem pendant l'exécution de la sous-commande modem\_setup. Le modem du RSC est-il connecté ? Le modem est peut-être actuellement utilisé par le sous-système de recherche de personnes ou le RSC est connecté à un autre modem.

rscadm: impossible de se déconnecter du modem

Utilisation de l'utilitaire rscadm **5-7**

Le RSC a refusé de se déconnecter du modem pendant l'exécution de la sous-commande modem\_setup.

rscadm: impossible de supprimer l'utilisateur

Le RSC a rencontré une erreur interne lors de la suppression d'un compte utilisateur. La SEEPROM du RSC est peut-être défectueuse.

rscadm: impossible d'obtenir des informations sur l'utilisateur

Le RSC a rencontré une erreur interne en essayant d'accéder aux informations utilisateur pendant l'exécution de la sous-commande usershow. La SEEPROM du RSC est peut-être défectueuse.

rscadm: impossible d'ouvrir le fichier

Impossible d'ouvrir le fichier spécifié dans la ligne de commande pendant l'exécution de la sous-commande download.

rscadm: la longueur maximale du nom d'utilisateur est - 8

Le nom d'utilisateur que vous avez entré comporte plus de huit caractères; la longueur maximale est de huit caractères.

rscadm: le fichier n'est pas un enregistrement s valide

Le fichier à décharger n'est pas un fichier s valide pendant l'exécution de la sous-commande download.

rscadm: le matériel RSC n'a pas été détecté ou un fichier de verrouillage a été trouvé. Une seule instance de rscadm peut être lancée à un moment donné

Comme indiqué.

rscadm: le message peut comporter 80 caractères maximum

Le message de la sous-commande send\_event peut comporter 80 caractères maximum.

rscadm: Le microprogramme du RSC ne répond pas

Le microprogramme du RSC ne répond pas. Peut-être que le RSC est en cours d'initialisation, le microprogramme est endommagé ou le RSC a un problème matériel.

rscadm: le nom d'utilisateur ne commence pas par une lettre ou ne contient pas de minuscule

Vous avez entré un nom d'utilisateur incorrect lorsque vous avez essayé d'ajouter un compte utilisateur RSC.

**5-8** Guide de l'utilisateur Sun Remote System Control (RSC) ♦ Mars 1999, révision A

rscadm: le nom d'utilisateur n'existe pas

Le nom d'utilisateur que vous avez spécifié n'est lié à aucun compte RSC sur ce serveur.

rscadm: le RSC a fourni une mauvaise réponse

Le RSC a fourni une réponse incorrecte pendant l'exécution d'une sous-commande user\*. Il s'agit d'une erreur interne du RSC ou de rscadm.

rscadm: le RSC a renvoyé des infos inutiles

Cette erreur peut se produire dans diverses situations; comme indiqué.

rscadm: le RSC a renvoyé une erreur bloquante

Le RSC a renvoyé une erreur non documentée pendant l'exécution de la sous-commande download.

rscadm: le RSC a renvoyé une erreur inconnue

Le RSC a renvoyé un état non documenté (ni réussite ni échec) pendant l'exécution de la sous-commande download.

rscadm: le RSC n'a pas répondu au début de la réinitialisation

Une erreur interne s'est produite pendant l'exécution de la sous-commande download.

rscadm: le RSC ne répond pas aux requêtes

La réponse du RSC n'a pas été envoyée. Le RSC fonctionne-t-il ?

rscadm: ligne de commande trop longue

La ligne de commande est beaucoup trop longue.

rscadm: l'utilisateur existe déjà

L'utilisateur que vous essayez d'ajouter a déjà un compte RSC sur ce serveur.

rscadm: mot de passe incorrect

Vous avez entré un mot de passe incorrect. Un mot de passe valide comprend de 6 à 8 caractères, dont au moins deux caractères alphabétiques et au moins un caractère numérique ou spécial.

rscadm: nom d'utilisateur malformé

Le nom d'utilisateur que vous avez entré comporte des caractères invalides.

Utilisation de l'utilitaire rscadm **5-9**

rscadm: RSC incapable de libérer de la mémoire

Ce message peut s'afficher dans diverses situations. L'utilitaire rscadm n'a pas pu libérer le message reçu du microprogramme RSC.

rscadm: tous les emplacements utilisateurs sont pleins

Cette erreur se produit si vous essayez d'ajouter un compte utilisateur alors que quatre comptes sont déjà configurés sur le RSC ; le RSC ne prend en charge que quatre comptes utilisateur. Vous devez supprimer un compte pour pouvoir en ajouter un autre.

rscadm: valeur ou variable invalide

Pendant l'exécution de la sous-commande set, vous avez entré une valeur ou une variable invalide. Pour consulter les valeurs correctes, reportez-vous à "Variables de configuration du RSC" , page 4-18.

```
rscadm: variable invalide
```
Vous avez entré une variable invalide pendant l'exécution de la sous-commande set. Pour consulter les valeurs correctes, reportez-vous à "Variables de configuration du RSC" , page 4-18.

```
SYNTAXE: rscadm <command> [options]
```
Pour lister les sous-commandes, tapez rscadm help.

```
SYNTAXE: rscadm date [-s] | [[mmdd]HHMM | mmddHHMM[yyyy]][.SS]
```
Les paramètres de date doivent être compris entre les limites suivantes :

- $01 \leq m \leq 12$
- $01 \le dd \le 31$
- $01 \le HH \le 23$
- $00 \leq M/M \leq 59$
- $19 \leq c \leq 22$
- $00 \le yy \le 99$
- $00 \leq S S \leq 59$

```
SYNTAXE: rscadm download [boot] <file>
SYNTAXE: rscadm resetrsc [-s]
SYNTAXE: rscadm send_event [-c] "message"
```
**5-10** Guide de l'utilisateur Sun Remote System Control (RSC) ♦ Mars 1999, révision A

SYNTAXE: rscadm set <variable> <value> SYNTAXE: rscadm show [variable] SYNTAXE: rscadm useradd <username> SYNTAXE: rscadm userdel <username> SYNTAXE: rscadm userpassword <username> SYNTAXE: rscadm userperm <username> [cuar]

L'utilisateur que vous essayez d'ajouter a déjà un compte RSC sur ce serveur.

SYNTAXE: rscadm usershow [username]

Utilisation de l'utilitaire rscadm **5-11**

**5-12** Guide de l'utilisateur Sun Remote System Control (RSC) ♦ Mars 1999, révision A
## Utilisation des fonctionnalités OpenBoot PROM qui prennent en charge le RSC

Ce chapitre traite des fonctionnalités OpenBoot PROM qui prennent en charge le Sun Remote System Control.

## Commandes OBP

Plusieurs nouvelles commandes OBP ont été ajoutées pour prendre en charge le RSC. Vous devez entrer ces commandes à l'invite ok.

#### rsc-hard-reset

Cette commande permet d'effectuer une réinitialisation matérielle du RSC ; elle a la même fonction que la commande rscadm resetrsc.

#### rsc-soft-reset

Cette commande permet d'effectuer une réinitialisation logicielle du RSC ; elle a la même fonction que la commande rscadm resetrsc -s.

**6-1**

### diag-output-to rsc|ttya

Cette commande permet de transmettre le résultat du POST au RSC (1) ou au ttya (0). Une réinitialisation du serveur est nécessaire pour qu'elle prenne effet.

#### rsc-mac-update

Cette commande permet de mettre à jour l'adresse Ethernet RSC à partir de la PROM d'identification du serveur. Utilisez-la si vous avez remplacé le module NVRAM du serveur.

#### .rsc

Cette commande permet d'afficher des informations sur le RSC, notamment le paramètre diag-output-to et le mot d'état POST RSC.

## Propriétés des variables d'environnement OBP

Deux propriétés des variables d'environnement permettent à l'utilisateur de spécifier la console RSC à l'OBP. Définissez ces variables à l'invite ok. Par exemple :

ok **setenv input-device rsc**

Une réinitialisation du serveur est nécessaire pour que ces propriétés prennent effet.

#### rsc

Cette propriété est un nouvel alias de périphérique, valide pour les variables OBP ttyio, input-device et output-device de la console. Les sorties écran et les entrées clavier restent en général sur leurs valeurs par défaut et les variables ttya et ttyb continuent à être des options valides.

**6-2** Guide de l'utilisateur Sun Remote System Control (RSC) ♦ Mars 1999, révision A

#### rsc!

Cette propriété est un nouvel alias de périphérique, valide pour les variables OBP ttyio, input-device et output-device de la console. Les sorties écran et les entrées clavier restent en général sur leurs valeurs par défaut et les variables ttya et ttyb continuent à être des options valides. Cette variable ne permet pas à l'OBP de rechercher automatiquement une console qui fonctionne si le RSC est en panne.

Utilisation des fonctionnalités OpenBoot PROM qui prennent en charge le RSC **6-3**

**6-4** Guide de l'utilisateur Sun Remote System Control (RSC) ♦ Mars 1999, révision A

## Dépannage

Ce chapitre traite de la résolution des problèmes du RSC et de ceux du serveur en utilisant le RSC.

## Résolution des problèmes du RSC

#### Connexion au RSC impossible

- Vérifiez le nom du périphérique RSC auquel vous voulez vous connecter (normalement *nomserveur*-rsc).
- Vérifiez que vous utilisez le bon nom d'utilisateur RSC ; celui-ci peut différer de votre nom d'utilisateur système.
- Vérifiez que vous utilisez le bon mot de passe RSC.

#### Connexion au RSC via telnet impossible

Le RSC prend en charge deux connexions telnet simultanées au maximum, qui peuvent être des sessions d'interface de type ligne de commande ou des connexions IUG RSC à la console du serveur (Open Console). Lorsque deux sessions telnet sont ouvertes, toute autre tentative de connexion via telnet donne lieu à un message d'erreur (connexion impossible). Par exemple, à partir de UNIX:

**% telnet bert-rsc** Trying 129.148.49.120... Connected to bert-rsc. Escape character is '^]'. Connection closed by foreign host.

**7-1**

## Connexion au RSC via Ethernet impossible

Tout d'abord, connectez-vous au serveur en tant que super-utilisateur et regardez si l'état de commande rscadm status est bon. Dans l'affirmative, le RSC fonctionne, le problème provient donc de la configuration de votre réseau Ethernet. Utilisez la commande rscadm show pour vérifier que les variables de configuration de l'Ethernet sont bien paramétrées.

Vous pouvez aussi :

- vous connecter au RSC par le port série et utiliser l'IUG ou la commande shownetwork pour afficher les paramètres courants.
- vous connecter à une autre machine du réseau et utiliser la commande ping pour voir si le RSC fonctionne. Utilisez le nom du RSC (par exemple, *nomserveur*-rsc), pas le nom du serveur, en tant qu'argument de la commande ping.
- exécuter le logiciel de diagnostics SunVTS pour contrôler la connexion Ethernet ; le test Ethernet externe nécessite que le périphérique soit connecté à un nud central fonctionnel de 10 Mo.
- exécuter le logiciel de diagnostics SunVTS pour contrôler le SSP et la carte paddle.

### Connexion au RSC via le port série impossible

Tout d'abord, connectez-vous au serveur en tant que super-utilisateur et regardez si l'état de la commande rscadm status est bon. Dans l'affirmative, le RSC fonctionne. Connectez-vous au serveur en tant que super-utilisateur et utilisez la commande rscadm show pour vérifier que les variables de configuration du port série sont paramétrées correctement.

Si le problème provient du modem :

- connectez-vous au serveur en tant que super-utilisateur et utilisez la commande rscadm modem\_setup pour vérifier la configuration du modem. Il est très important que le modem soit configuré pour utiliser un débit fixe pour les appels entrants.
- vérifiez que le modem fonctionne correctement en le branchant sur un autre ordinateur.
- branchez un terminal ou un autre système sur le port série et vérifiez que le port fonctionne. Mettez la variable de configuration serial\_hw\_handshake sur false, puis réinitialisez le RSC avant d'essayer ce qui précède.
- exécutez le logiciel SunVTS pour contrôler le port série ; le test externe du port série nécessite un connecteur de bouclage série.

**7-2** Guide de l'utilisateur Sun Remote System Control (RSC) ♦ Mars 1999, révision A

exécutez le logiciel SunVTS pour vérifier le SSP et la carte paddle.

### Aucune alerte reçue du RSC

- Le RSC n'envoie pas d'alerte pour tous les événements RSC ; vérifiez que l'alerte que vous attendez est liée à un événement pour lequel le RSC envoie une alerte.
- Connectez-vous au serveur en tant que super-utilisateur et utilisez la commande rscadm send\_event -c *message* pour envoyer une alerte.

Si les alertes non reçues sont de type messagerie électronique :

- vérifiez les variables de configuration de votre boîte électronique.
- vérifiez que le serveur de messagerie et le serveur de sauvegarde sont sous tension et correctement configurés.
- essayez d'envoyer un message par courrier électronique aux destinataires sans utiliser le RSC.
- vérifiez la configuration de l'Ethernet.

Si les alertes non reçues sont de type pageur :

- vérifiez les variables de configuration du pageur.
- essayez d'envoyer un message par pageur autrement que par le RSC.
- vérifiez auprès du service pageur quelle devrait être la configuration exacte du pageur, ou comment résoudre les problèmes.

#### Mots de passe RSC inconnus

Si des utilisateurs ont oublié leurs mots de passe RSC ou si certains mots de passe ne fonctionnent pas, connectez-vous au serveur en tant que super-utilisateur et utilisez la commande rscadm userpassword pour en créer de nouveaux. Communiquez ensuite ces nouveaux mots de passe aux utilisateurs concernés.

## Discordance entre les heures du journal des événements du RSC et celles des journaux de la console du serveur

Connectez-vous au serveur en tant que super-utilisateur et utilisez la commande rscadm date -s pour régler l'heure du RSC sur celle du serveur. Pour éviter que ce problème ne se représente, nous vous conseillons de configurer une tâche répétitive en utilisant l'utilitaire cron.

Dépannage **7-3**

## Seules certaines fonctions du RSC sont disponibles

Des autorisations utilisateurs spécifiques sont nécessaires pour certaines fonctions ; vérifiez votre niveau d'autorisation. De plus, les problèmes suivants peuvent se poser :

 Impossible de mettre le serveur en mode Déboguer ou d'utiliser la commande break du RSC :

Le commutateur à clé du serveur est en position Verrouillé.

■ La commande poweroff n'a aucun effet :

Le serveur est déjà hors tension.

■ La commande poweron n'a aucun effet :

Le serveur est déjà sous tension ou le commutateur à clé est en position Veille.

## Le RSC ne fonctionne pas après le remplacement de la carte logique principale

Après avoir remplacé la carte logique principale du serveur, vous devez reconfigurer le RSC. Utilisez l'utilitaire rscadm pour restaurer les paramètres de configuration à partir d'un fichier de sauvegarde. Il se peut aussi que vous ayez à mettre à niveau la mémoire flash PROM du serveur en utilisant la dernière version du microprogramme OpenBoot du serveur Sun Enterprise 250.

## Résolution des problèmes du serveur à l'aide du RSC

Le RSC est utile pour réparer un serveur qui ne répond pas. Si le serveur ne réagit pas, connectez-vous à lui comme d'habitude et utilisez les outils standard tels que Solstice SyMON, SunVTS et OpenBoot Diagnostics.

Si le serveur ne répond pas, connectez-vous à votre compte RSC et :

- vérifiez le journal événements du RSC et l'état de l'environnement du serveur pour voir quels sont les problèmes.
- vérifiez les journaux de la console pour voir quels sont les messages d'erreur récents.
- essayez de vous connecter à la console du serveur pour réinitialiser le système.
- **7-4** Guide de l'utilisateur Sun Remote System Control (RSC) ♦ Mars 1999, révision A

### Scénario : un SIMM défectueux dans le bloc de mémoire 2 provoque des réinitialisations continuelles

**1. Connectez-vous au RSC et vérifiez le journal événements du RSC.** Vous verrez que le serveur n'a pas cessé de se réinitialiser.

#### **2. Examinez les journaux de la console.**

Vous verrez un grand nombre d'erreurs SIMM dans le bloc 2 consignées dans le journal d'exécution original et, éventuellement, un message de demande d'assistance.

#### **3. Connectez-vous à la console du serveur.**

Vous verrez que le système est sous tension à présent mais qu'il reçoit périodiquement des erreurs SIMM.

- **4. Connectez-vous au serveur en tant que super-utilisateur et arrêtez le système.**
- **5. Entrez la commande OBP suivante pour désactiver le groupe 2 :**

ok> **asr-disable bank2**

- **6. Réinitialisez le serveur.**
- **7. Commandez une nouvelle mémoire pour le serveur.**

Dépannage **7-5**

**7-6** Guide de l'utilisateur Sun Remote System Control (RSC) ♦ Mars 1999, révision A

## Installation et configuration d'un onduleur

Pour pouvoir utiliser le RSC lors d'une coupure générale d'électricité, vous pouvez connecter le cordon d'alimentation de l'hôte à un onduleur. SunExpress commercialise plusieurs dispositifs de ce type.

A titre d'exemple, cette annexe décrit l'installation et la configuration d'un onduleur American Power Conversion SmartUPS 1000 associé au logiciel PowerChute *plus* 4.2.2. L'onduleur utilise le logiciel RSC du serveur pour enregistrer les événements et générer les alertes.

## Installation de l'onduleur

- **1. Installez l'onduleur comme illustré dans le** *SmartUPS Quick Reference Guide***.**
- **2. Installez et configurez le logiciel de surveillance PowerChute** *plus* **comme illustré dans le document SmartUPS** *Software Installation: Instruction Sheet***.**
- **3. Connectez l'onduleur à l'un des ports série du serveur (pas au port série RSC).**

**A-1**

## Configuration de l'onduleur pour l'enregistrement d'événements et l'envoi d'alertes

PowerChute *plus* vous permet d'exécuter un fichier de commande ou un script de shell lorsqu'une "action événement" (event action) donnée se produit. Reportez-vous au point "Configuring Actions" du guide intitulé *PowerChute plus User Guide*. Utilisez les commandes rscadm send\_event pour enregistrer les événements et envoyer des alertes au RSC à partir du serveur.

- **1. Connectez-vous au serveur et démarrez l'application PowerChute** *plus***.**
- **2. Choisissez Event Actions dans le menu Configuration.**
- **3. Dans la boîte de dialogue Event Actions, cliquez sur l'événement que vous voulez signaler au RSC (par exemple, "Onduleur sur batterie").**
- **4. Sélectionnez Run Command File puis cliquez sur le bouton Options qui y est associé.**

La boîte de dialogue Run Command File s'ouvre.

**5. En utilisant un éditeur de texte, créez un fichier de commande ayant le contenu suivant :**

**rscadm send\_event -c "Onduleur sur batterie"**

Vous pouvez utiliser n'importe quelle chaîne de message à la place de "Onduleur sur batterie", veillez seulement à bien mettre le message entre guillemets.

L'option -c vous permet d'envoyer une alerte et d'enregistrer l'événement dans le journal des événements RSC. Pour uniquement enregistrer l'événement, n'utilisez pas cette option.

- **6. Enregistrez le fichier sous** /usr/platform/sun4u/sbin/ups\_batt.com**.**
- **7. Tapez le nom du fichier dans la boîte de dialogue Run Command File :**

**/usr/platform/sun4u/sbin/ups\_batt.com**

**A-2** Guide de l'utilisateur Sun Remote System Control (RSC) ♦ Mars 1999, révision A

- **8. Entrez un entier dans Seconds Before Executing.** En général, cette valeur est nulle (0).
- **9. Cliquez sur OK.**
- **10. Répétez les étapes 2 à 9 pour chacun des événements pour lesquels vous voulez créer une entrée de journal ou envoyer une alerte.**
- **11. Cliquez sur OK dans la boîte de dialogue Event Actions pour confirmer vos modifications.**
- **12. Choisissez Exit dans le menu System de PowerChute** *plus***.**

Installation et configuration d'un onduleur **A-3**

**A-4** Guide de l'utilisateur Sun Remote System Control (RSC) ♦ Mars 1999, révision A

## Configuration du modem du port série RSC

En plus d'accéder au RSC par le biais d'une connexion Ethernet, vous pouvez installer un modem dédié connecté au port série RSC pour permettre l'accès au RSC depuis un emplacement externe au réseau de votre entreprise. A titre de protection, vous pouvez spécifier un numéro de rappel si votre modem le permet.

Pour installer et configurer le modem, suivez son mode d'emploi. Les exemples donnés dans cette annexe sont relatifs à la configuration d'un modem MultiTech MultiModem II, d'un modem MT2834 Series Intelligent Data/Fax (numéro de référence Sun 370-2234-03) et d'un modem Courier V.Everything.

Pour activer et installer le modem RSC, utilisez les paramètres de configuration indiqués ci-après sauf indication contraire. Vous pouvez utiliser l'IUG pour modifier les paramètres de configuration, ou utiliser le shell RSC ou l'utilitaire rscadm pour modifier les variables de configuration.

## Paramètres généraux

Utilisez les paramètres suivants pour configurer le port série RSC.

**B-1**

#### **TABLEAU B–1** Paramètres généraux du port série

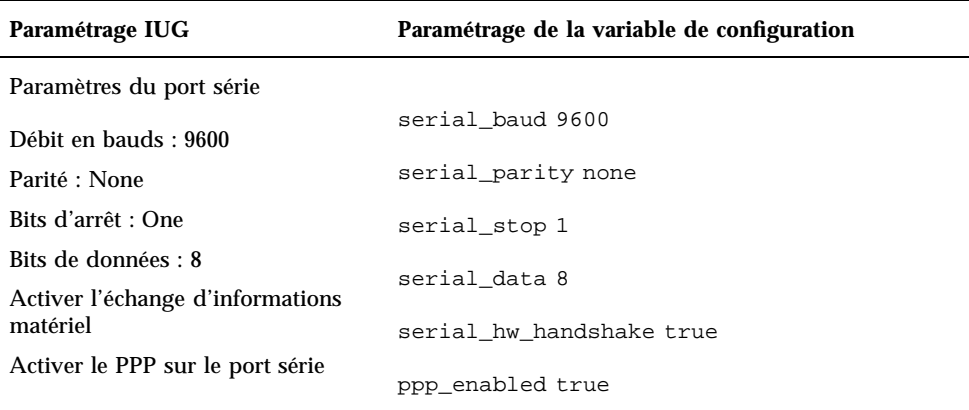

## Paramétrage des variables relatives aux pageurs

Pour permettre l'envoi d'alertes de type pageur, le RSC a été conçu pour fonctionner avec les services de recherche de personnes via modem conformes au protocole TAP (Telocator Alphanumeric Protocol). Si vous voulez prendre en charge à la fois les appels entrants vers le modem RSC et les appels sortants vers les pageurs, mettez les débits du port série RSC et des pageurs sur 9600.

Utilisez les paramètres suivants pour activer et configurer les alertes de type pageur. L'utilisation du pageur 2 est facultative ; vous n'avez donc pas à entrer les paramètres relatifs à ce pageur si vous ne travaillez qu'avec un pageur. Dans ce tableau, les caractères -> indiquent la hiérarchie des menus ; par exemple, Paramètres d'alerte->Pageur signifie ouvrir Paramètres d'alerte puis choisir Pageur.

**B-2** Guide de l'utilisateur Sun Remote System Control (RSC) ♦ Mars 1999, révision A

#### **TABLEAU B–2** Paramètres d"alertes de type pageur

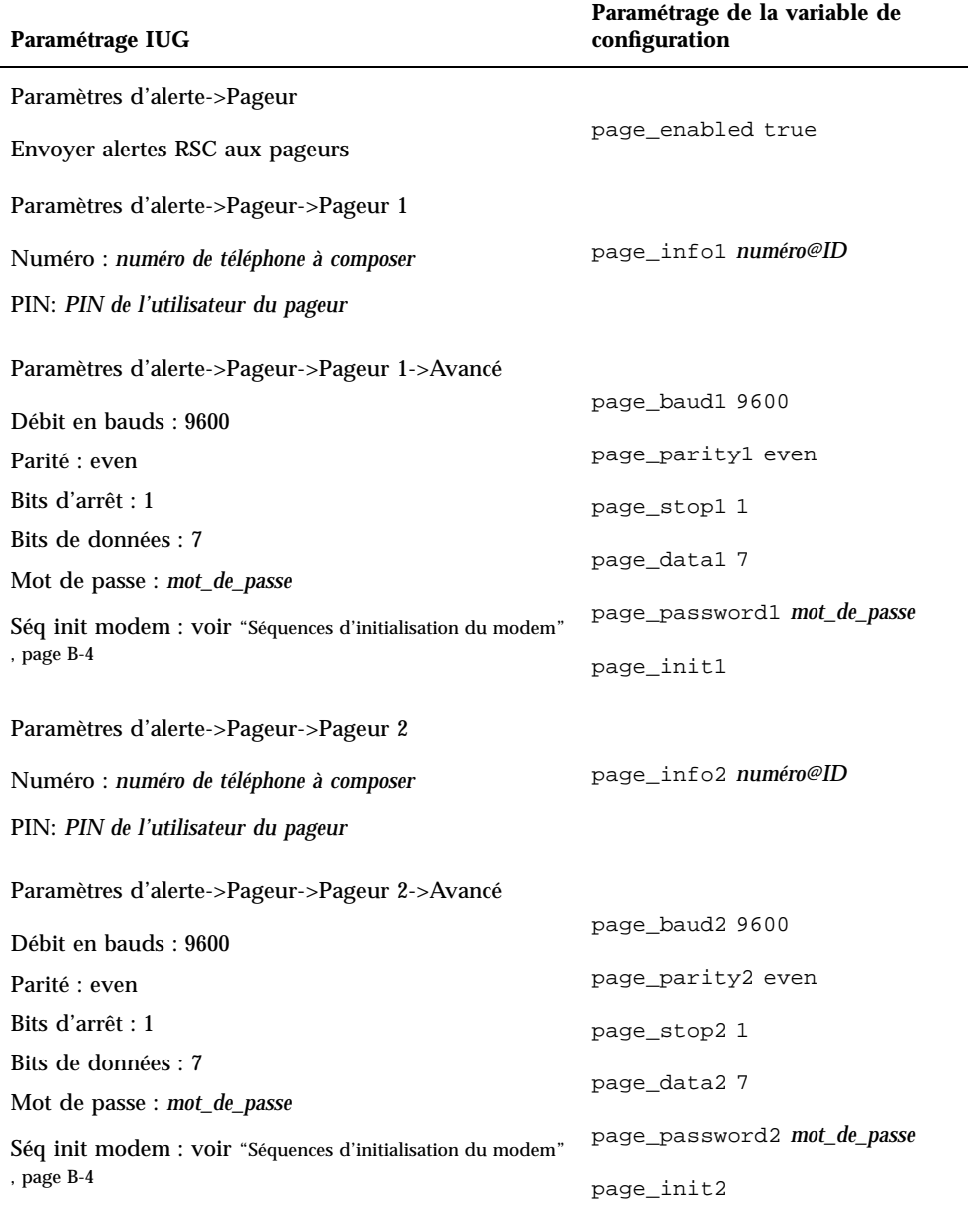

Configuration du modem du port série RSC **B-3**

## Numéros de téléphone des pageurs

Le numéro de téléphone d'un pageur est le numéro utilisé pour la connexion TAP au service de recherche de personne et non pas le numéro correspondant aux notifications de page vocale. Il doit s'agir d'un numéro de téléphone établissant une connexion avec un modem selon le protocole TAP. Il se peut que vous ayez à contacter votre service pageur pour obtenir ce numéro ainsi que d'autres paramètres de configuration relatifs au pageur.

Le numéro de téléphone d'un pageur doit comporter la totalité de la chaîne à composer ; par exemple, si votre réseau téléphonique interne nécessite un 9 devant le numéro, indiquez-le. Vous pouvez placer une virgule (,) après le 9 si une pause est nécessaire pour obtenir la tonalité. Par exemple : 9,8005551212.

### Stockage des chaînes de configuration dans la NVRAM du modem

Utilisez la commande rscadm modem\_setup pour définir la configuration du modem. Les arguments de la commande modem\_setup sont des commandes d'attention (AT). Vous stockerez ensuite les paramètres dans la NVRAM du modem.

Utilisez la séquence d'initialisation suivante :

- Désactivez le contrôle de flux RTS (Request to Send Demande pour émettre).
- Réinitialisez le modem à la chute du signal DTR (Data Terminal Ready Terminal données prêt).
- Mettez le port série sur le débit fixé pour les appels entrants.

#### Séquences d'initialisation du modem

Utilisez les séquences d'initialisation de modem pour les pageurs 1 et 2 pour que le RSC puisse fixer les paramètres requis par le service pageur pendant la configuration du modem. Une séquence d'initialisation se compose de commandes d'attention (AT).

Les variables page\_init1 et page\_init2 ont une longueur maximale de 15 caractères et ne sont pas stockées dans la NVRAM du modem. Les paramètres des variables page\_init1 et page\_init2 complètent ou remplacent les paramètres que vous stockez dans la mémoire NVRAM du modem en utilisant la commande rscadm modem\_setup. Vous remarquerez que si vous utilisez un numéro de téléphone ou un service pageur différent pour les pageurs 1 et 2, il est probable que vous deviez entrer une séquence d'initialisation pour chaque pageur.

Reportez-vous à "Configuration du modem MultiTech" , page B-5 pour connaître la séquence d'initialisation du modem MultiTech II et à "Configuration du modem Courier V.Everything" , page B-8 pour celle du modem Courier V.Everything.

**B-4** Guide de l'utilisateur Sun Remote System Control (RSC) ♦ Mars 1999, révision A

## Mots de passe des pageurs

Le mot de passe d'un pageur est celui du service pageur TAP auquel il est associé. Aux Etats-Unis ce mot de passe est rarement utilisé tandis qu'il l'est dans certains pays (notamment au Royaume Uni).

## Configuration du modem MultiTech

Utilisez la procédure suivante pour configurer le modem MultiTech MultiModem II.

### Réglage des commutateurs DIP du modem

Contrôlez que tous les commutateurs DIP du modem MultiTech MultiModem II sont dans leur position par défaut, comme indiqué dans le tableau ci-après

| <b>Commutateur</b> | <b>Fonction</b>                             | Réglage : en haut/bas                           |
|--------------------|---------------------------------------------|-------------------------------------------------|
| 1                  | DTR forcé                                   | Fonctionnement DTR normal:<br>Haut              |
| 2                  | Contrôle de flux                            | Contrôle de flux matériel : Haut                |
| 3                  | Activer/éliminer réponses                   | Activer réponses : Bas                          |
| 4                  | Contrefaçon des signaux UUCP<br><b>UNIX</b> | Contrefaçon UUCP désactivée :<br>Haut           |
| 5                  | Activer/désactiver réponse<br>automatique   | Réponse auto activée : Haut                     |
| 6                  | Réglage débit maximum                       | Débit maximum activé: Haut                      |
| 7                  | RTS (Demande pour émettre) forcée           | RTS forcée : Bas                                |
| 8                  | Activer/désactiver mode<br>commande         | Activer mode commande: Bas                      |
| 9                  | Test bouclage numérique                     | Test bouclage numérique distant :<br><b>Bas</b> |

**TABLEAU B–3** Réglage des commutateurs DIP du modem MultiTech Modem II

Configuration du modem du port série RSC **B-5**

| Commutateur | <b>Fonction</b>                             | Réglage : en haut/bas                    |
|-------------|---------------------------------------------|------------------------------------------|
| 10          | Ligne spécialisée/fonctionnement<br>commuté | Fonctionnement commuté : Haut            |
| 11          | Réponses AT/réponses MultiTech              | Réponses MultiTech : Bas                 |
| 12          | Fonctionnement asynchrone/<br>synchrone     | Fonctionnement asynchrone: Bas           |
| 13          | Commutateur de vitesse                      | Fonctionnement à 28 800 bits/s :<br>Haut |
| 14          | Commutateur de vitesse                      | Fonctionnement à 28 800 bits/s :<br>Haut |
| 15          | Détection de porteuse/forçage DSR           | CD et DSR normal : Haut                  |

**TABLEAU B–3** Réglage des commutateurs DIP du modem MultiTech Modem II *(suite)*

## Modification des variables de configuration du RSC

En utilisant l'IUG RSC ou le shell RSC, fixez les variables de configuration suivantes comme indiqué.

**B-6** Guide de l'utilisateur Sun Remote System Control (RSC) ♦ Mars 1999, révision A

#### **TABLEAU B–4** Réglage du modem MultiTech Modem II RSC

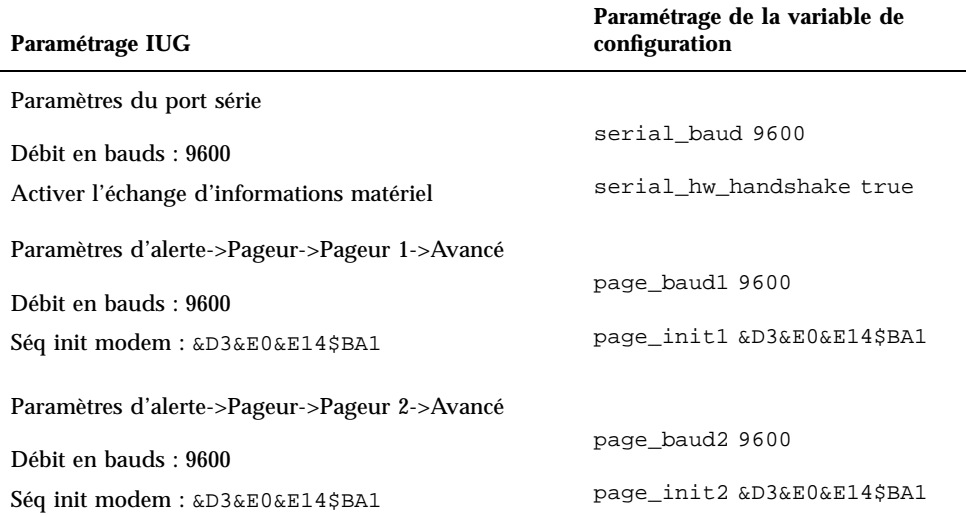

La chaîne &D3 configure le modem pour qu'il se réinitialise à la chute du signal DTR, &E0 désactive la correction d'erreur, &E14 désactive la compression des données et \$BA1 désactive la conversion de vitesse.

Pour contrôler l'exactitude de ces paramètres, utilisez la commande rscadm show.

#### Modification des paramètres du modem

Utilisez la commande rscadm modem\_setup pour entrer les commandes AT suivantes :

```
# rscadm modem_setup
OK
ATZ (Réinitialise le modem)
OK
AT$BA1 (Désactive la conversion de vitesse)
OK
AT&W0 (Ecrit les paramètres sur le modem)
OK
AT$SB9600 (Fixe le débit du port série sur 9600)
OK
AT&W0 (Ecrit les paramètres sur le modem)
OK
AT$BA0 (Désactive la conversion de vitesse)
OK
AT&W0 (Stocke les paramètres courants dans la NVRAM du modem)
OK
```
Configuration du modem du port série RSC **B-7**

Après avoir exécuté ces commandes AT, vous pouvez vérifier les paramètres du modem dans la NVRAM en utilisant la commande ATL5 :

```
OK
ATL5
B1 E1 M1 Q0 R0 V1 X0 &E0 &E4 &E6 &E8 &E10 &E13 &E14 %C0 #C1 *C0 &C1
$MB9600 $SB9600 $BA0 &W0
OK
```
Après avoir confirmé les paramètres, mettez le modem hors tension, réinitialisez le RSC en utilisant l'IUG ou la commande de shell resetrsc puis remettez le modem sous tension.

## Configuration du modem Courier V.Everything

Utilisez la procédure suivante pour configurer le modem Courier V.Everything.

## Réglage des commutateurs DIP du modem

Les commutateurs DIP du modem Courier V.Everything doivent être réglés comme indiqué dans le tableau ci-après.

| Commutateur | <b>Fonction</b>                                         | Réglage : Dés./Act.                                |
|-------------|---------------------------------------------------------|----------------------------------------------------|
|             | Réponse normale au signal DTR/<br>ignorer le signal DTR | Réponse normale au signal DTR :<br>Dés.            |
|             | Format code résultats littéral/<br>numérique            | Format code résultats littéral : Dés.              |
|             | Afficher/supprimer les codes<br>résultats               | Afficher les codes résultats : Act.                |
|             | Echo/pas d'écho pour les<br>commandes hors ligne        | Pas d'écho pour les commandes<br>hors ligne : Act. |

**TABLEAU B–5** Réglage des commutateurs DIP du modem Courier V.Everything

**B-8** Guide de l'utilisateur Sun Remote System Control (RSC) ♦ Mars 1999, révision A

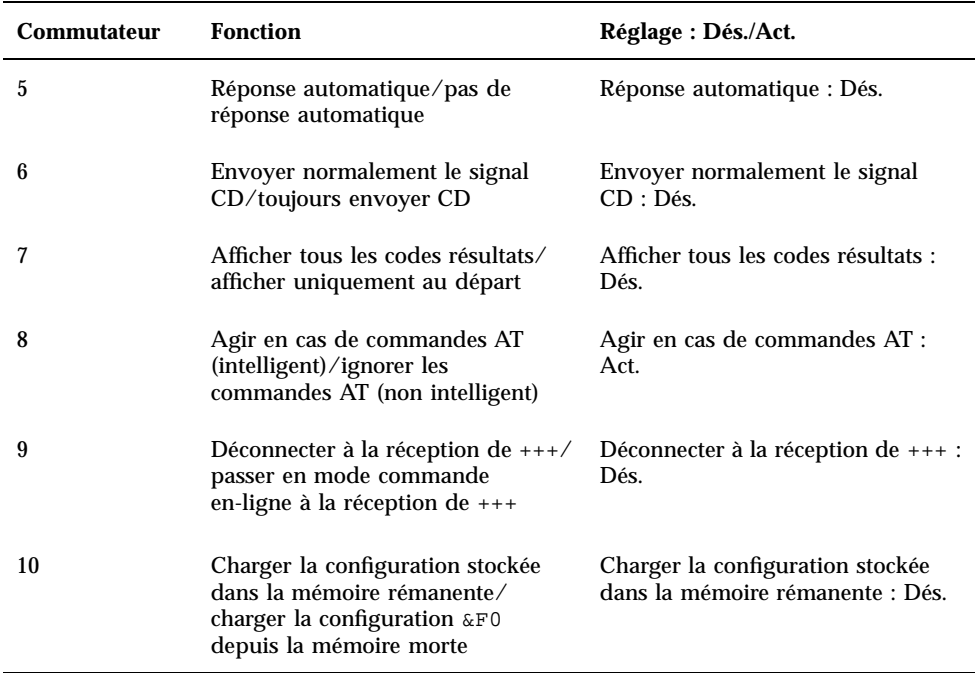

**TABLEAU B–5** Réglage des commutateurs DIP du modem Courier V.Everything *(suite)*

## Modification des variables de configuration du RSC

En utilisant l'IUG du RSC ou le shell du RSC, fixez les variables de configuration suivantes comme indiqué.

Configuration du modem du port série RSC **B-9**

**TABLEAU B–6** Réglage du modem Courier V.Everything RSC

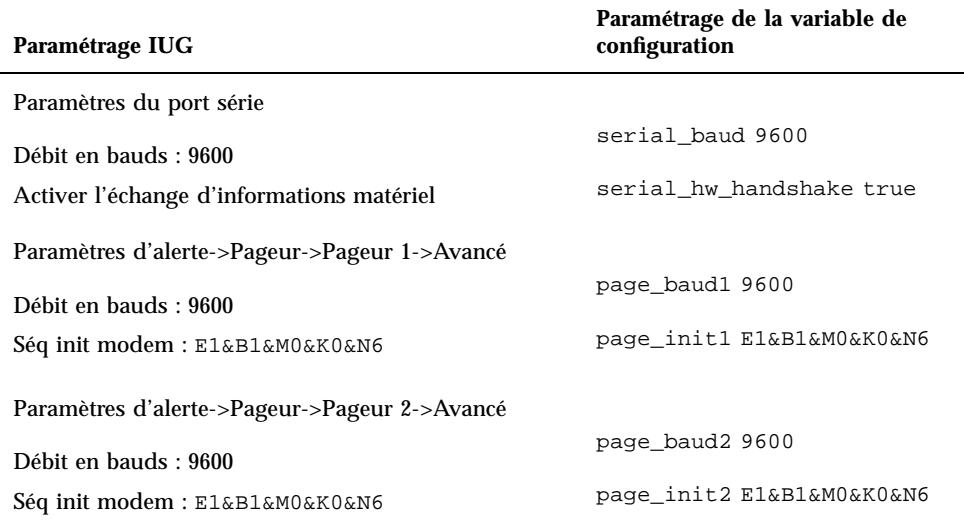

La chaîne E1 active l'écho, &B1 fixe le débit spécifié pour le port série, &M0 désactive la correction d'erreur, &K0 désactive la compression de données et &N6 fixe le débit sur 9600.

Pour utiliser un débit autre que 9600, changez le débit du pageur 1 ou 2 et utilisez la commande AT correspondante dans la séquence d'initialisation du modem :

- $\blacksquare$  &N1 300 bauds
- $\text{M2} 1200$  bauds
- $\text{M3} 2400$  bauds
- $\text{M}4 4800$  bauds
- $\text{M6} 9600$  bauds

Pour contrôler l'exactitude de ces paramètres, utilisez la commande rscadm show.

### Modification des paramètres du modem

Utilisez la commande rscadm modem\_setup pour entrer les commandes AT suivantes :

```
# rscadm modem_setup
OK
ATZ (Réinitialise le modem)
OK
ATE1 (Active l'écho pour la session)
```
**B-10** Guide de l'utilisateur Sun Remote System Control (RSC) ♦ Mars 1999, révision A

```
OK
AT&N6 (Fixe le débit du port série à 9600)
OK
AT&R1 (Désactive le contrôle de flux RTS)
OK
ATS13=1 (Met le registre-S 13 sur 1 ; réinitialise le modem en cas de chute du signal DTR )
OK
AT&B1 (Met le port série sur un débit fixé)
OK
AT&W (Stocke les paramètres courants dans la NVRAM du modem)
OK
```
Après l'exécution de ces commandes AT, vous pouvez vérifier les paramètres du modem dans la NVRAM en utilisant la commande ATI5 :

```
OK
ATI5
USRobotics Courier V.Everything NVRAM Settings...
  BAUD=9600 PARITY=N WORDLEN=8 DIAL=TONE
  B0 F1 M1 X1 &A1 &B1 &G0 &H0 &I0 &K0
  &L0 &M0 &N6 &P0 &R1 &S0 &T5 &U0 &X0 &Y1 %N6 #CID=0
  S00=001 S02=043 S03=013 S04=010 S05=008 S06=002 S07=060 S08=002
  S09=006 S10=014 S11=070 S12=050 S13=001 S15=000 S19=000 S21=010
  S22=017 S23=019 S24=150 S25=005 S26=001 S27=000 S28=008 S29=020
  S31=000 S32=009 S33=000 S34=000 S35=000 S36=000 S37
\alpha
```
Après avoir confirmé les paramètres, mettez le modem hors tension, réinitialisez le RSC en utilisant l'IUG ou la commande de shell resetrsc, puis remettez le modem sous tension.

## Reconfiguration du modem suite à la modification des paramètres du port série RSC

Si vous changez le débit du port série après avoir configuré le modem, vous devez le reconfigurer pour utiliser le nouveau débit. Pour changer le paramétrage de la parité, des bits de données ou des bits d'arrêt du port série, la procédure à suivre est similaire.

Configuration du modem du port série RSC **B-11**

**1. Connectez-vous en tant que super-utilisateur et utilisez la commande** rscadm modem\_setup**.**

Le modem se règle automatiquement sur le nouveau débit.

**2. Si vous le souhaitez, réglez le débit de la ligne téléphonique du modem pour qu'il corresponde au débit du port série.**

Par exemple, si vous êtes passé à un débit de 19 200, utilisez les commandes AT suivantes :

Pour le modem MultiTech II : AT&\$MB19200. Pour le modem Courier : AT&N10.

**3. Ecrivez les paramètres courants du modem dans sa NVRAM, de sorte qu'il passe par défaut aux paramètres courants.**

Pour le modem MultiTech II, utilisez la commande AT suivante à l'invite OK : AT&W0.

Pour le modem Courier, utilisez la commande AT suivante à l'invite OK : AT&W.

## Repérage des pannes du modem

Vous pouvez vous connecter à l'hôte en tant que super-utilisateur et utiliser la commande rscadm modem\_setup pour déboguer le modem. Vous pouvez ensuite donner des commandes AT au modem et essayer de vous connecter au terminal de radiomessagerie de votre service pageur. Lorsque vous vous connectez avec succès à un terminal de radiomessagerie selon TAP, l'invite ID= s'affiche indiquant le début d'une connexion TAP réussie.

S'il vous est impossible de vous connecter en utilisant les commandes AT, contrôlez la configuration matérielle du modem c'est-à-dire le réglage des commutateurs DIP et le paramétrage du port série RSC.

Au lieu d'utiliser la commande rscadm, vous pouvez connecter le modem à l'un des ports série du serveur et utiliser un utilitaire UNIX tel que tip pour la connexion au terminal de radiomessagerie TAP. Ceci vous permet de contrôler le modem indépendamment du RSC. Si la connexion réussit en utilisant cette méthode, vous saurez que vous utilisez le bon numéro de terminal de radiomessagerie. Consultez les pages de manuel de tip et stty pour le repérage des pannes de niveau UNIX.

Pour contrôler les alertes de type pageur, utilisez la commande rscadm send\_event -c *message*. Cette opération envoie un message d'alerte aux pageurs indiqués dans la configuration RSC.

**B-12** Guide de l'utilisateur Sun Remote System Control (RSC) ♦ Mars 1999, révision A

## Création d'un script permettant d'envoyer un message d'alerte ou un événement RSC

Vous pouvez imbriquer la sous-commande send\_event de la commande rscadm dans un script ou un fichier de commandes pour enregistrer un événement RSC ou envoyer une alerte lorsque certaines conditions se présentent. Utilisez l'option -c pour envoyer une alerte.

Cette annexe contient l'exemple d'un fichier de script Perl de nom dmon.pl qui envoie une alerte RSC lorsqu'une partition de disque donnée dépasse un pourcentage donné de sa capacité. Pour utiliser correctement ce script, soumettez une entrée séparée à l'utilitaire crontab pour chacune des partitions de disque que vous voulez surveiller.

```
#!/usr/bin/perl
```

```
# Disk Monitor
# USAGE: dmon <mount> <percent>
# e.g.: dmon /usr 80
@notify_cmd = '/usr/platform/sun4u/sbin/rscadm';
```

```
if (scalar(@ARGV) != 2)
{
  print STDERR "USAGE: dmon.pl <mount_point> <percentage>\n";
  print STDERR " e.g. dmon.pl /export/home 80\n\n";
  exit;
}
open(DF, "df -k|");
```
**(suite)**

**C-1**

```
$title = <DF>;
$found = 0;while ($fields = <DF>)
{
  chop($fields);
  ($fs, $size, $used, $avail, $capacity, $mount) = split(' ', $fields);
  if ($ARGV[0] eq $mount)
  {
     $found = 1;if ($capacity > $ARGV[1])
     {
        print STDERR "ALERT: \"", $mount, "\" is at ", $capacity,
                   " of capacity, sending notification\n";
        $nofify_msg = 'mount point "'.$mount.'" is at '.
                    $capacity.' of capacity';
        exec (@notify_cmd, 'send_event', '-c', $nofify_msg)
             || die "ERROR: $!\n";
     }
  }
}
if ($found != 1)
{
   print STDERR "ERROR: \"", $ARGV[0],
              "\" is not a valid mount point\n\n";
}
close(DF);
```
**C-2** Guide de l'utilisateur Sun Remote System Control (RSC) ♦ Mars 1999, révision A

# Index

**Index-3**